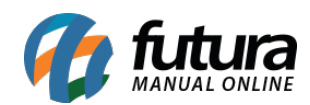

**Sistema:** Futura Server

**Caminho:** Etiquetas >Produto>Códigos de Barras

**Referência:** FS157

**Versão:** 2017.09.25

#### **Como Funciona:**

Esta tela é utilizada para gerar e imprimir etiquetas de código de barras, dinâmicas, de info detalhadas entre outras.

Para isso, acesse o caminho indicado acima e o sistema abrirá a tela abaixo:

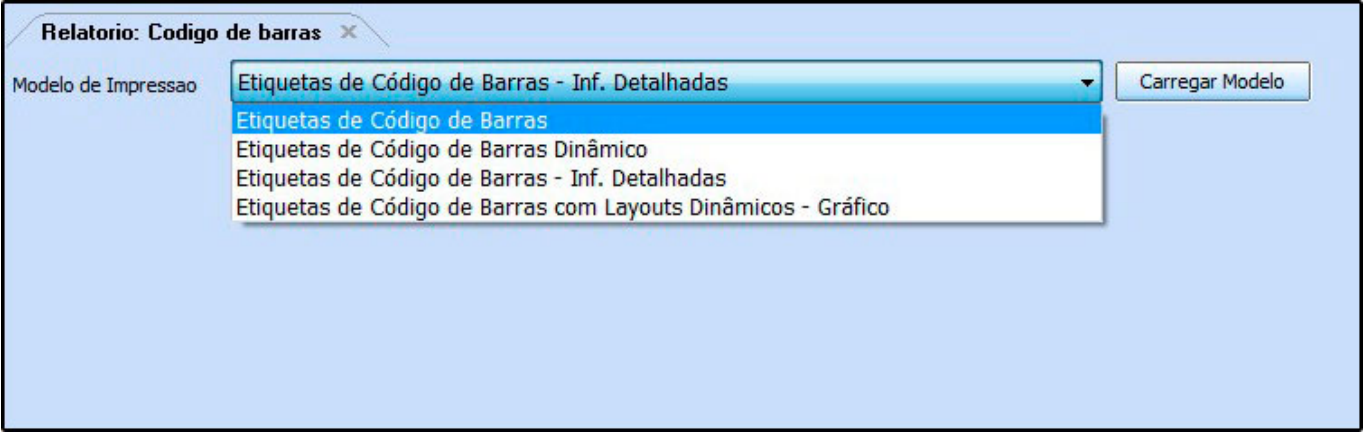

Modelo de Impressão: É possível gerar diversos tipos de etiquetas através desta tela, basta escolher dentre uma das opções abaixo:

**Etiquetas de código de Barras Dinâmico:** Esta opção é utilizada para gerar e imprimir etiquetas pré configuradas no sistema. De acordo com tutorial abaixo:

[Etiquetas de Código de Barras Dinâmico – FS162](http://manual.futurasistemas.com.br/manual-do-sistema/futura-server/codigo-de-barras-dinamico-fs162/)

**Etiqueta de Código de Barras Inf Detalhadas:** Esta opção é utilizada para gerar e imprimir etiquetas de código de barras com informações detalhadas e específicas. De acordo

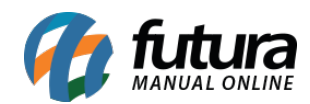

com tutorial abaixo:

[Etiquetas de Informações Detalhadas – FS161](http://manual.futurasistemas.com.br/manual-do-sistema/futura-server/etiquetas-informacoes-detalhadas-fs161/)

**Etiquetas de Código de Barras com Layouts Dinâmicos – Gráfico:** Esta opção é utilizada para gerar e imprimir etiquetas de código de barras dinâmicos criados na tela de etiquetas gráficas. De acordo com tutorial abaixo:

[Etiquetas de Código de Barras com layouts Dinâmicos – Gráfico – FS161.1](http://manual.futurasistemas.com.br/manual-do-sistema/codigo-de-barras-com-layouts-dinamicos-grafico-fs161-1/)

*Etiquetas de Código de Barras:* Esta opção é utilizada para gerar e imprimir etiquetas padrões já disponíveis no sistema. De acordo com o tutorial descrito abaixo:

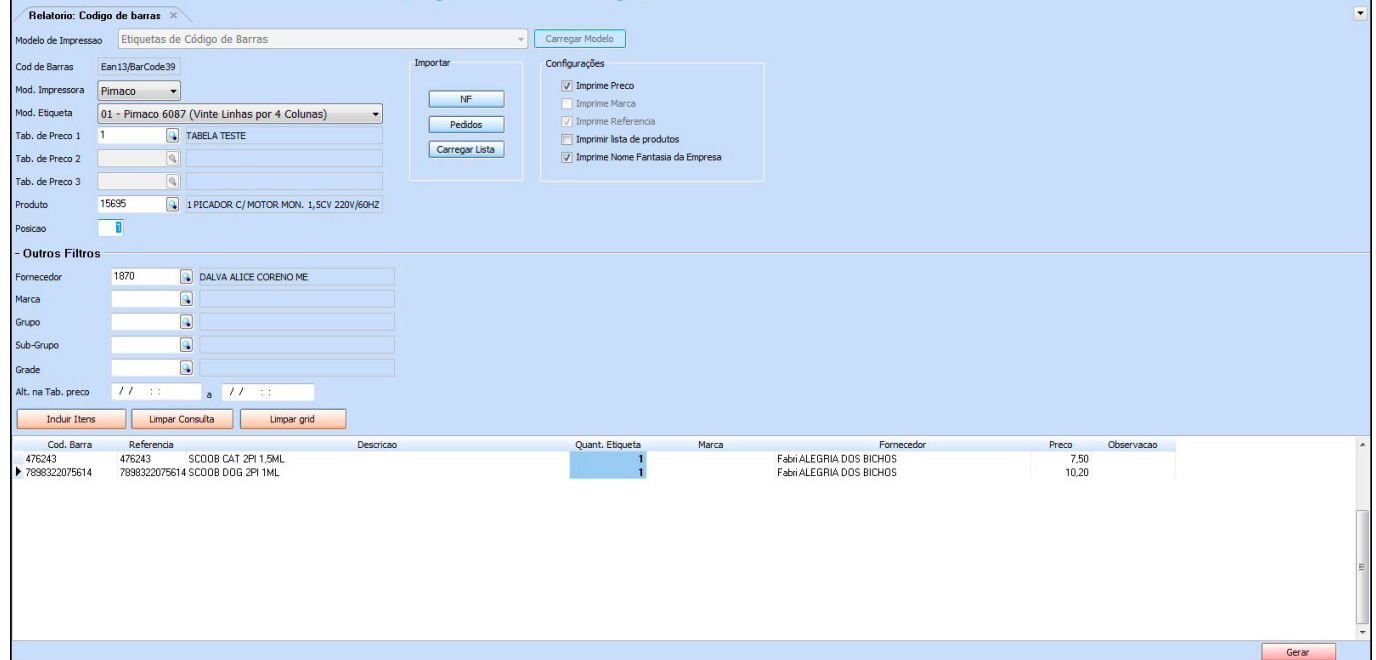

*Cód de Barras:* Neste campo o sistema trará a informação do tipo de código impresso, que será sempre o EAN13/BarCode39;

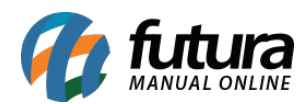

*Mod. Impressora:* Defina o modelo da impressora de etiqueta instalada no computador, conforme mostra imagem abaixo:

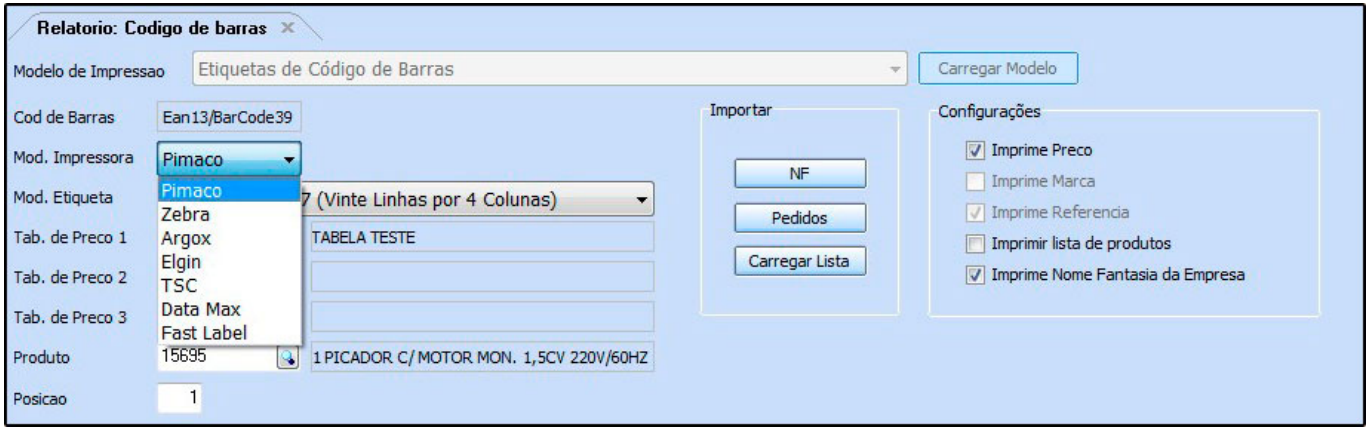

Lembrando que o sistema só é compatível com estes 7 (sete) modelos de impressora.

*Mod. Etiqueta:* O sistema conta com diversos modelos diferentes de etiquetas, de acordo com a impressora utilizada, conforme mostra imagens abaixo:

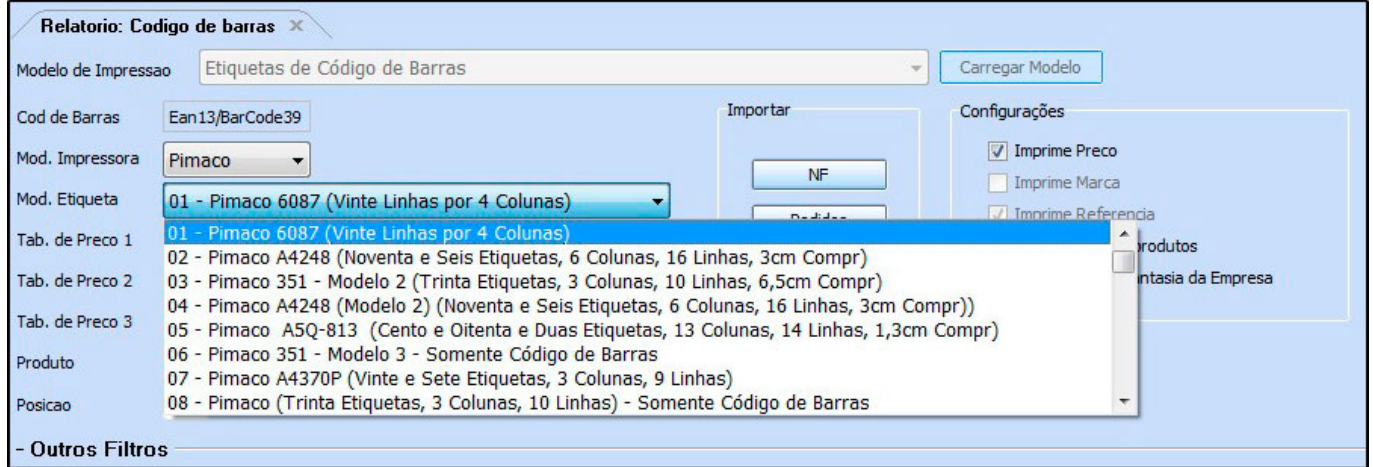

#### *Mod. Impressora Pimaco;*

00 – Jato de Tinta / Laser – Pimaco 351 – Modelo 1;

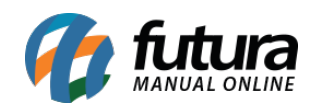

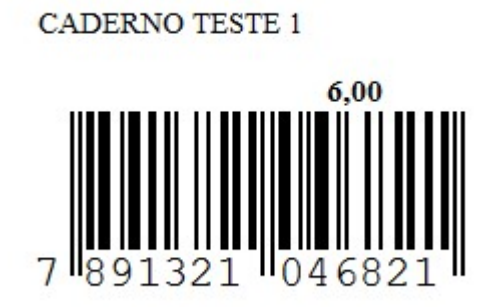

01 – Jato de Tinta / Laser – Pimaco 6087 (Vinte Linhas por 4 Colunas);

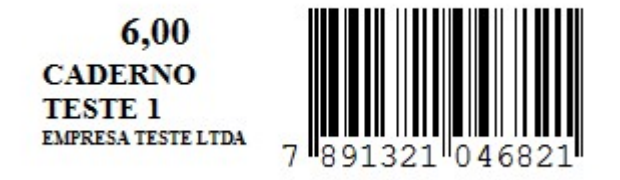

02 – Jato de Tinta / Laser – Pimaco A4248 (Noventa e Seis Etiquetas, 6 Colunas, 16 Linhas, 3 cm Compr);

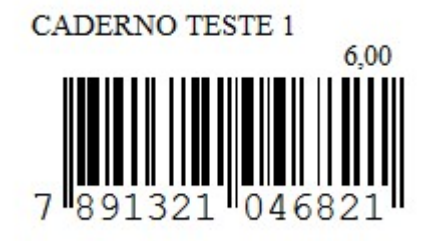

03 – Jato de Tinta / Laser – Pimaco 351 – Modelo 2 (Trinta Etiquetas, 3 Colunas, 10 Linhas, 6,5 cm Compr)

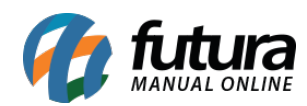

### **EMPRESA TESTE LTDA**

Cód.: 7891321046821 À Vista 10% de Desconto Crediário 3X R\$ 2,00

04 – Jato de Tinta / Laser – Pimaco A4248 (Modelo 2 ) (Noventa e Seis Etiquetas, 6 Colunas, 16 Linhas, 3cm Compr)

**EMPRESA TESTE LTDA** Cód.: 7891321046821 À Vista 10% de Desconto

Crediário 3X R\$ 2,00

05 – Jato de Tinta / Laser – Pimaco A5Q-813 (Cento e Oitenta e Duas Etiquetas, 13 Colunas, 14 Linhas, 1,3cm Compr);

7891321046 2100002016 821 493

06 – Jato de Tinta / Laser – Pimaco 351 – Modelo 3 – Somente Código de Barras;

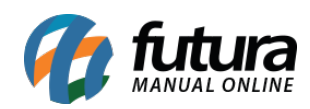

#### **CADERNO TESTE 1**

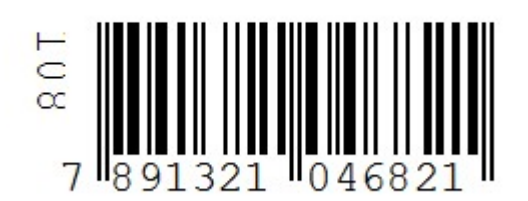

07 – Jato de Tinta / Laser – Pimaco A4370P (Vinte e Sete Etiquetas, 3 Colunas, 9 Linhas);

108 **CADERNO TESTE 1** 

**UNIDADE** 1 **TABELA 2** 6,00

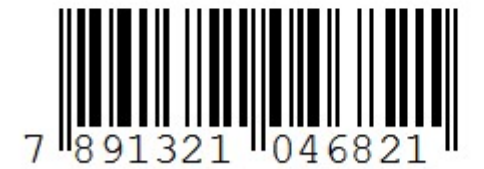

08 – Jato de Tinta / Laser – Pimaco (Trinta Etiquetas, 3 Colunas, 10 Linhas) – Somente Código de Barras;

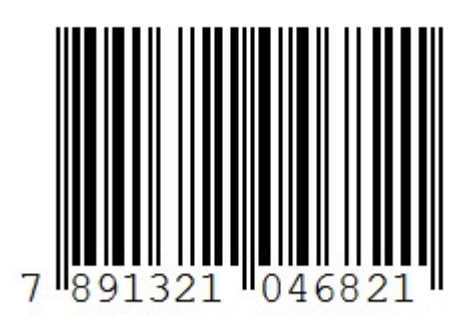

09 – Jato de Tinta / Laser – Pimaco 6089 (Quatro Etiquetas por Linha);

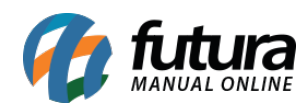

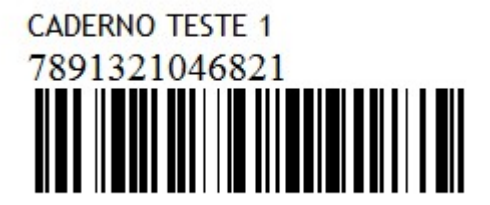

10 – Jato de Tinta / Laser – Pimaco 351 – Modelo 4 – (com Quant. Caixa e Preço);

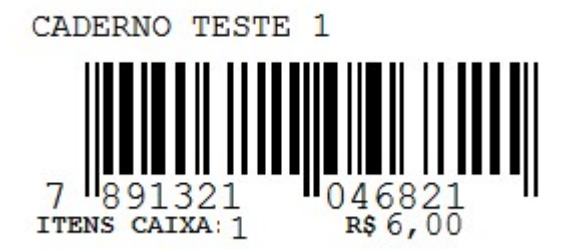

11 – Jato de Tinta / Laser – Pimaco A4248 (Modelo 3) (Noventa e seis Etiquetas, 6 Colunas, 16 Linhas, 3 cm Compr);

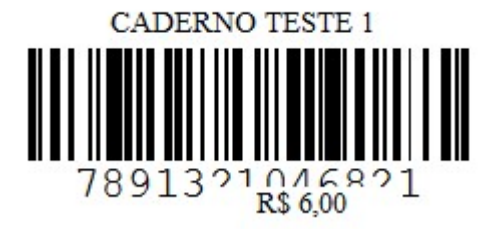

12 – Jato de Tinta / Laser – Pimaco (Trinta Etiquetas, 3 Colunas, 10 Linhas, 6,5 cm Compr) Modelo 3;

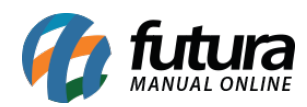

### **EMPRESA TESTE LTDA** Cod. Barras: 7891321046821 **CADERNO TESTE 1** Valor: R\$ 6,00  $Cx: 1$

13 – Jato de Tinta / Laser – Pimaco A4248 (Modelo 4) (Noventa e Seis Etiquetas, 6 Colunas, 16 Linhas, 3.1 cm Compr);

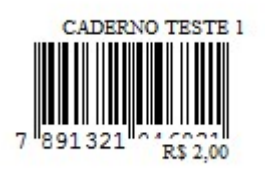

14 – Jato de Tinta / Laser – Pimaco A4056 (Modelo 1) (33 etiquetas por folha – 25,4 x 63,5)

7891321046821 R\$: 6,00 **CADERNO TESTE 1** 

108  $RS: 0.00$ 

15 – Jato de Tinta / Laser – Pimaco A5Q-3465 (Dez Etiquetas, 2 Colunas, 5 Linhas, 6,5 cm Compr);

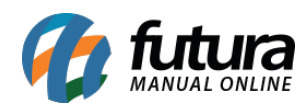

# 108 **CADERNO TESTE 1** 1 R\$: 6,00 7891321046821

16 – Jato de Tinta / Laser – Pimaco A4-348 (96 Etiquetas, 6 Colunas de 16 Etiquetas cada – 17,0 x 31,0 cm)

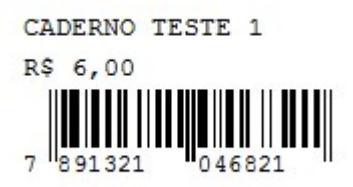

17 – Jato de Tinta / Laser – Pimaco A4-349 (126 Etiquetas, 6 Colunas de 16 Etiquetas cada – 15,0x 26,0 cm);

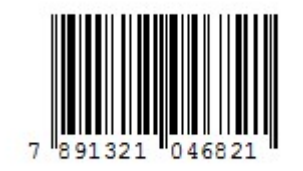

18 – Jato de Tinta / Laser – Pimaco Destacável (32 Etiquetas (16×16), 4 colunas de 8

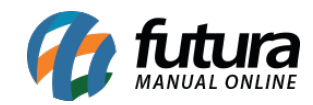

etiquetas cada);

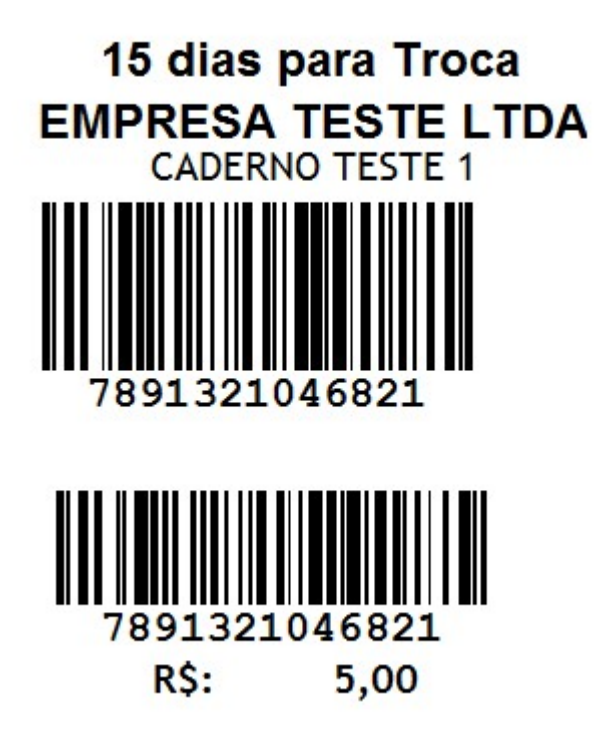

19 – Jato de Tinta / Laser – Pimaco A4-349 – Modelo 2 (126 Etiquetas, 7 Colunas de 14 Etiquetas cada – 15,0x 26,0 cm);

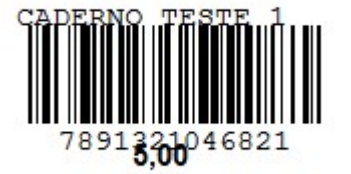

20 – Jato de Tinta / Laser – Pimaco (Trinta Etiquetas, 3 Colunas, 10 Linhas, 6,5cm Compr) Modelo 4;

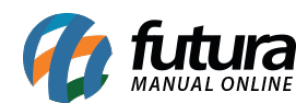

### **EMPRESA TESTE LTDA** Cod. Barras: 7891321046821 **CADERNO TESTE 1 Valor: R\$ 5,00**  $Cx: 1$

21 – Jato de Tinta / Laser – Pimaco Carta 6281 ( 20 etiquetas por folha, duas colunas, 10 linhas - 25,4  $\times$  101,6);

### 108

# **CADERNO TESTE 1** TABELA R\$: 5,00 UNIDADE<br>R\$: 0,00 UNIDADE

22 – Jato de Tinta / Laser – Pimaco A4351 Mod 5 (65 etiquetas por folha, cinco colunas, treze linhas – 25,4 x 101,6) 21,2×38,2mm;

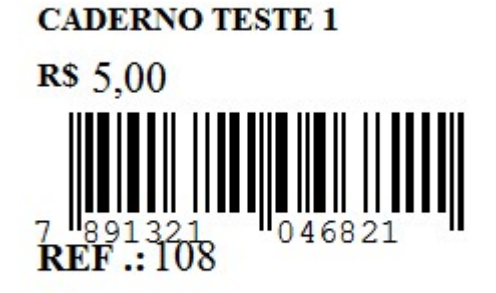

23 – Jato de Tinta / Laser – Pimaco A4251 (65 etiquetas por folha, 5 colunas, 13 linhas);

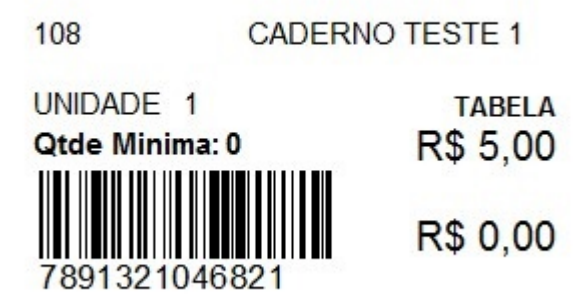

24 – Jato de Tinta / Laser – Pimaco A4252 (65 etiquetas por folha, 5 colunas, 13 linhas);

CNPJ: 10.985.910/0001-24 **Origem China CADERNO TESTE 1 Ref: 108** 

25 – Jato de Tinta / Laser – Pimaco (25,4 x 66,7);

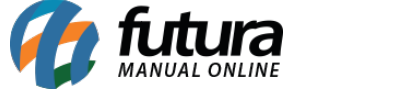

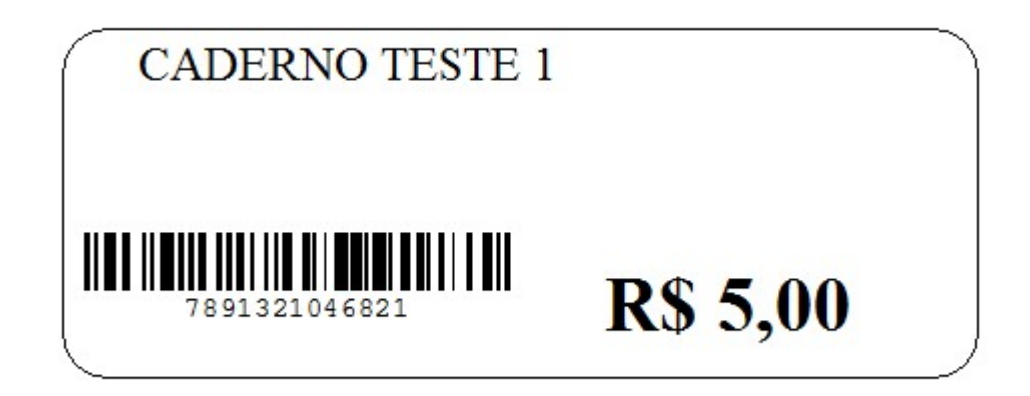

26 – Jato de Tinta / Laser – Pimaco A4370P (27 Etiquetas, 3 Colunas, 9 Linhas) – Modelo 2;

7891321046821 CADERNO TESTE 1

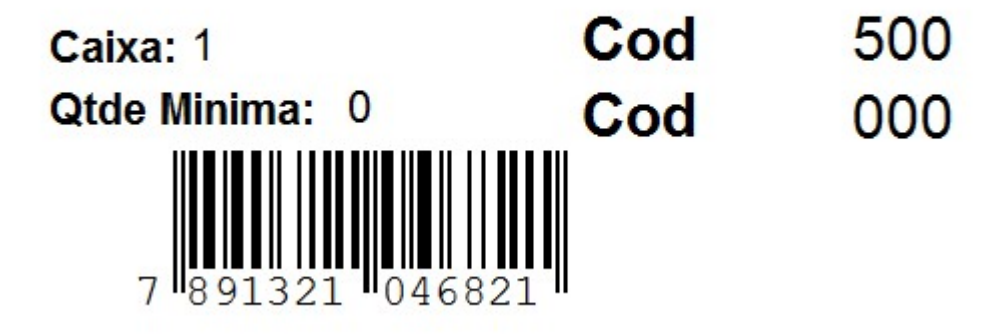

27 – Jato de Tinta / Laser – Pimaco A4-349 – Modelo 3 (126 Etiquetas, 7 Colunas de 14 Etiquetas cada -  $15,0 \times 26,0 \text{ cm}$ ;

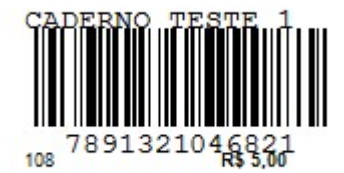

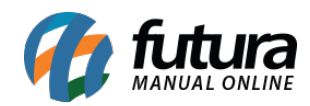

28 – Jato de Tinta / Laser – Pimaco 6187 – Modelo 1;

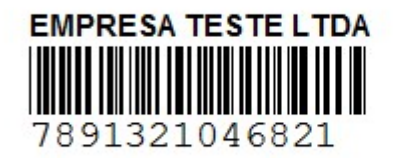

000001

29 – Jato de Tinta / Laser – Pimaco A4048 (Noventa e seis Etiquetas, 6 Colunas, 16 Linhas, 3,1 cm Compr);

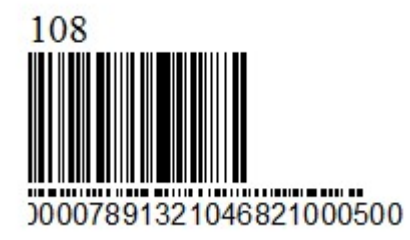

30 – Jato de Tinta / Laser – Pimaco A4251 – Modelo 2 (65 etiquetas por folha, 5 colunas, 13 linhas);

Importado por: EMPRESA TESTE LTDA - 10.985.910/0001-24

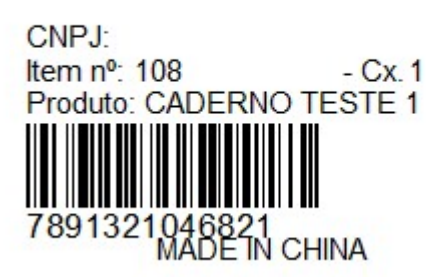

31 – Jato de Tinta / Laser – Pimaco A4349 – Modelo 4 (126 Etiquetas, 7 colunas de 14 Etiquetas cada -  $15,0 \times 26,0 \text{ cm}$ ;

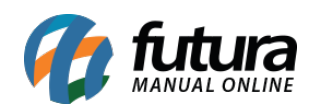

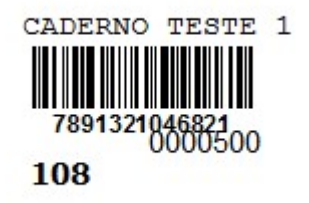

32 – Jato de Tinta / Laser – Pimaco A4251 – Modelo 3 (65 etiquetas por folha, 5 colunas, 13 linhas);

Distribuido por: CNPJ: Item nº: 37 Produto: ALFAJOR DE CHOCOLATE 2100002016837

33 – Jato de Tinta / Laser – Pimaco A4251 – Modelo 4 (65 etiquetas por folha, 5 colunas, 13 linhas);

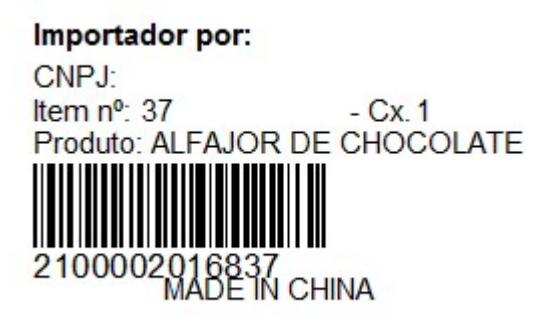

34 – Jato de Tinta / Laser – Pimaco 6089 (Quatro Etiquetas por Linha) – Mod2;

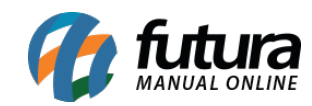

**ALFAJOR DE CHOCOLATE FORNECEDOR TESTE** 2100002016837 5,00

35 – Jato de Tinta / Laser – Pimaco 6083 (Duas Etiquetas por Linha);

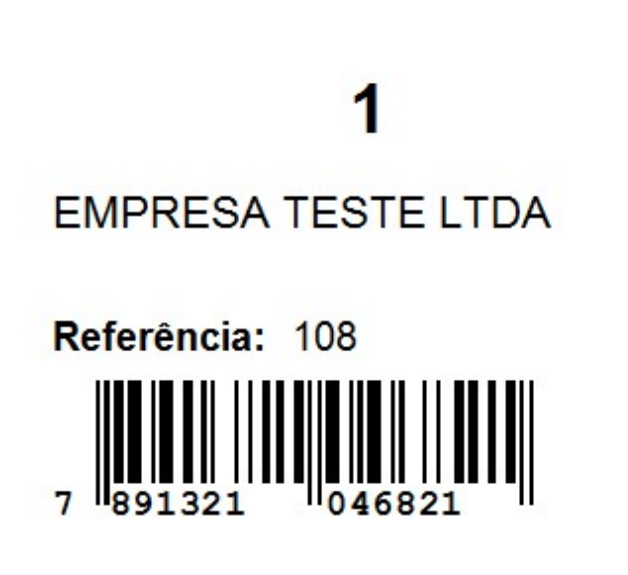

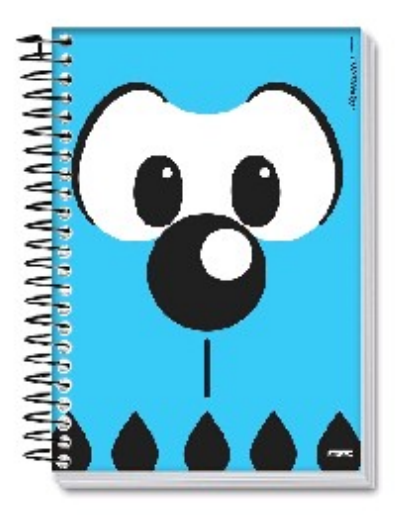

CADERNO TESTE 1 Embalagem: 0.00

36 – Jato de Tinta / Laser – Pimaco 6087 Mod 2 (4 Colunas, 80 Etiquetas);

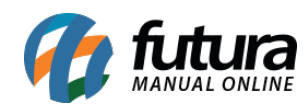

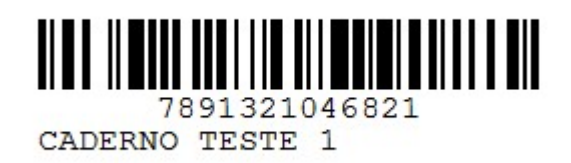

37 – Jato de Tinta / Laser – Pimaco 6080 (3 Colunas, 30 Etiquetas);

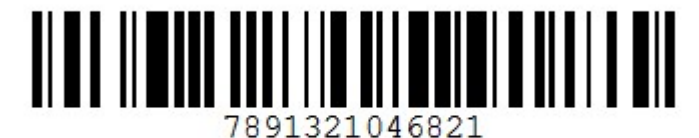

CADERNO TESTE 1

38 – Jato de Tinta / Laser – Pimaco A4351(5 Colunas, 65 Etiquetas);

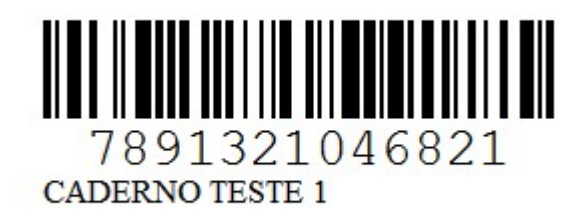

39 – Jato de Tinta / Laser – Pimaco A4060 (3 colunas, 21 Etiquetas);

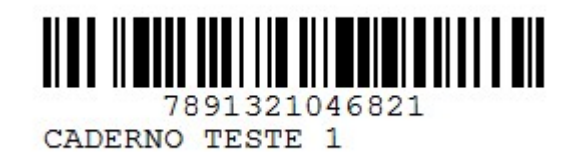

40 – Jato de Tinta / Laser – Pimaco A4351 – Modelo 2 (5 Colunas, 65 Etiquetas);

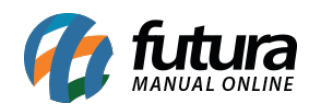

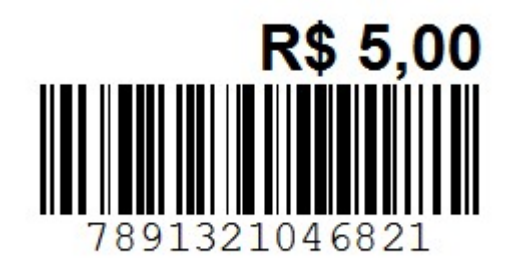

41 – Jato de Tinta / Laser – Pimaco 351 – Modelo 2 (Trinta Etiquetas, 3 colunas, 10 Linhas, 6,5cm Compr);

## Cód.: 7891321046821 À Vista 5% de Desc Cartão 3X R\$ 1,67

42 – Jato de Tinta / Laser – Pimaco A4248 (Noventa e seis Etiquetas, 6 Colunas, 16 Linhas, 3cm Compr);

Cód.:7891321046821 À Vista 5% de Desc Cartão 3XR\$ 1,67

43 – Jato de Tinta / Laser – Pimaco 6180 (25,4 mm / 66,7 mm) – 3 etiquetas por linha e 10 por coluna;

### Cod. Barras: 7891321046821 **CADERNO TESTE 1**  $Cx: 1$ 500

44 – Jato de Tinta / Laser – Pimaco 44,5 x 16,93 com 60 etiquetas em folhas A4;

**CAROLINE** 78913210468 **CADERNO TESTE 1 RS 5,00**  $\mathbf{1}$ 

45 – Pimaco 6187/Carta – 44,45 x 12,7 – 04 etiquetas por linha / 20 linhas;

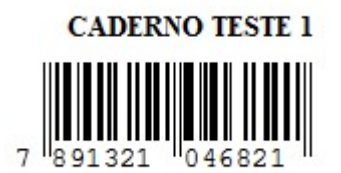

46 – Jato de Tinta / Laser – Pimaco A4251 (65 etiquetas por folha / 5 colunas);

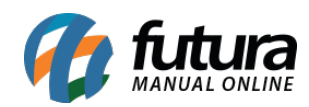

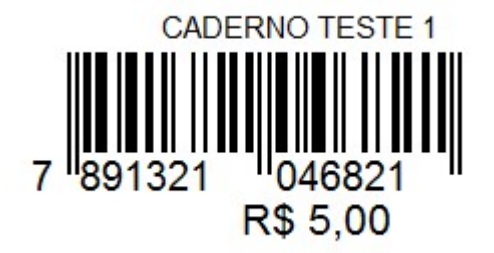

47 – Jato de Tinta / Laser – Pimaco 351 – (Trinta etiquetas, 3 colunas, 10 Linhas, 6,5cm Compr);

Cód.: 7891321046821 R\$ 5,00 à vista Ou 3X R\$ 1,67 Parcelamos SEM JUROS

48 – Jato de Tinta / Laser – Pimaco A4248 (Noventa e Seis Etiquetas, 6 Colunas, 16 Linhas, 3cm Compr);

Cód: 7891321046821 R\$ 5.00 à vista Ou3X R\$ 1,67 **SEM JUROS** 

#### *Mod. Impressora Zebra;*

00 – Térmica Zebra (TLP 2844) – Bobina – Modelo 1 (Três Etiquetas Por Linha);

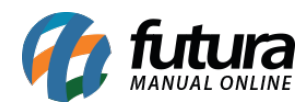

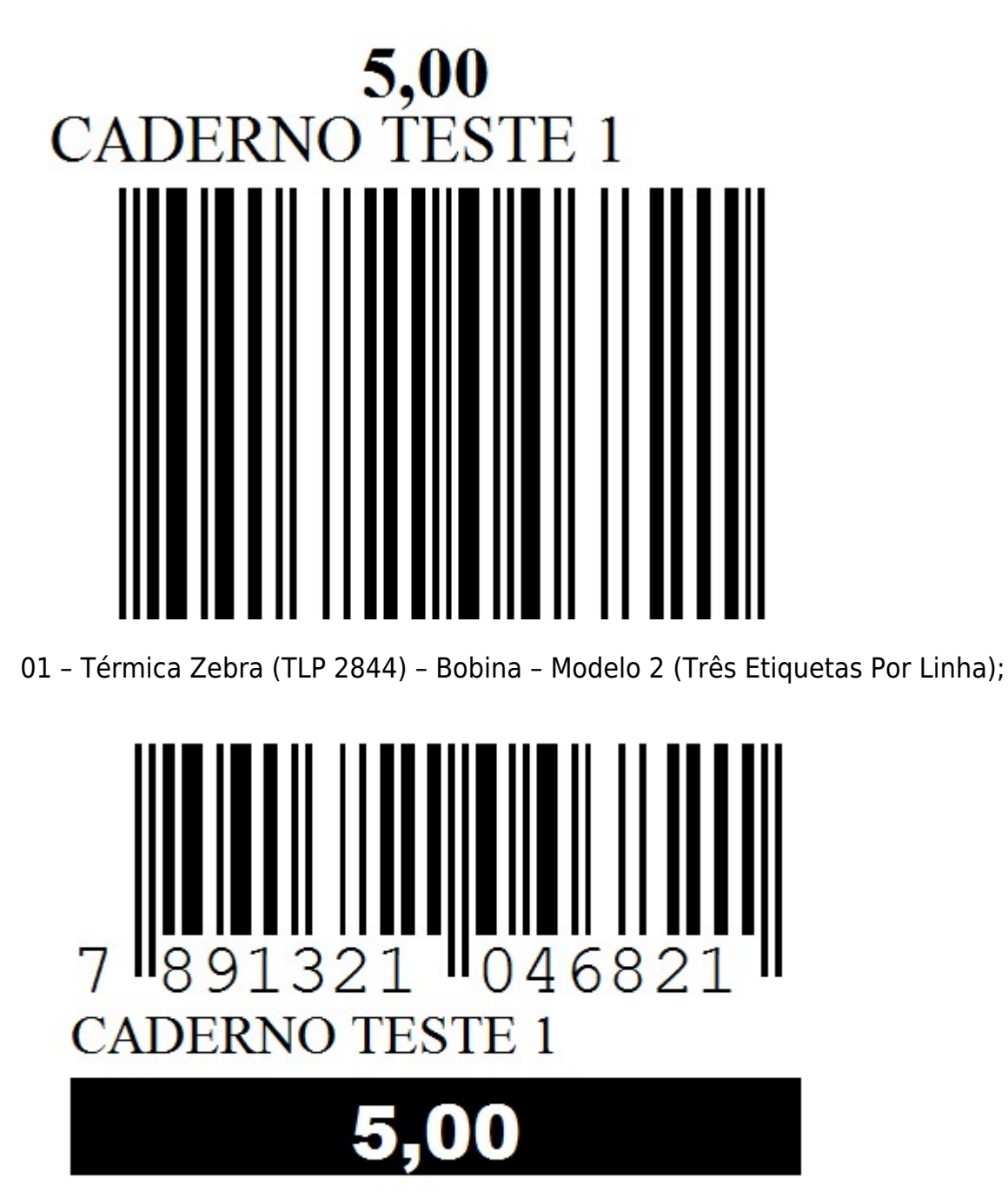

02 – Térmica Zebra (TLP 2844) – Bobina – Modelo 3 (Três Etiquetas Por Linha – 3,3 cm x 2,3cm a Etq);

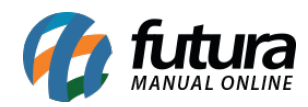

### **EMPRESA TESTE LTDA**

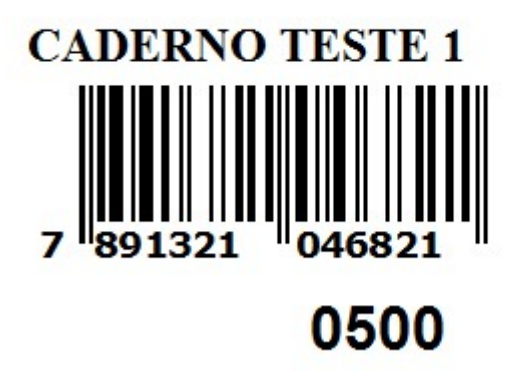

03 – Térmica Zebra (TLP 2844) – Bobina – Modelo 4 (Quatro Etiquetas Por Linha);

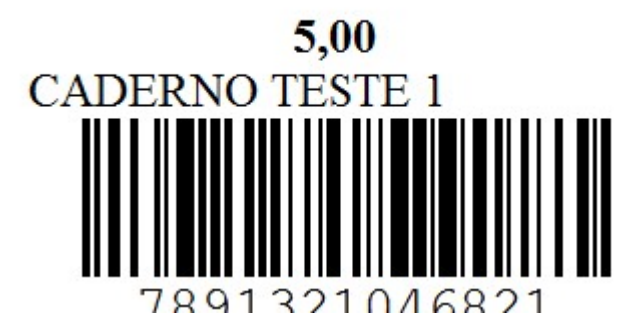

04 – Térmica Zebra (TLP 2844) – Bobina – Modelo 5 (Uma coluna 10,0 x 2,5 Com Furo);

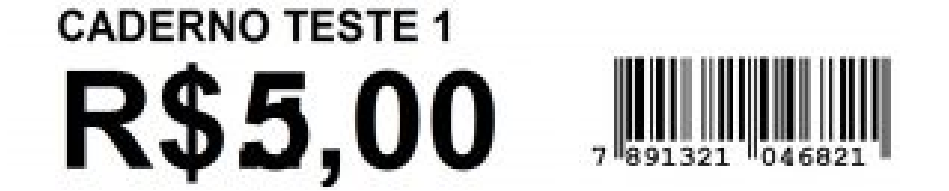

05 – Térmica Zebra (TLP 2844) – Bobina – Modelo 6 (Uma coluna 11,0 x 3,0);

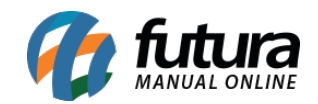

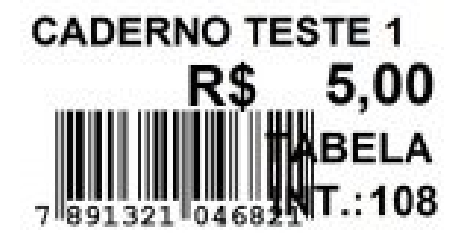

 $0,00$ R\$

06 – Térmica Zebra (TLP 2844) – Bobina – Modelo 7 (Três Etiquetas Por Linha);

**CADERNO TESTE 1** 

### **FABRICADO NA CHINA EMPRESA TESTE LTDA**

10.985.910/0001-24

07 – Térmica Zebra (TLP 2844) – Bobina – Modelo 8 (Três Etiquetas Por Linha (Preço e Cod) );

# **CADERNO TESTE 1** <u> ENIMERIAN I IN</u> 7891321046821 R\$5,00

08 – Térmica Zebra (TLP 2844) – Bobina – Modelo 9 (Duas etiquetas Por Linha – 5,0cm x 4,0cm a Etq);

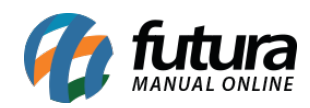

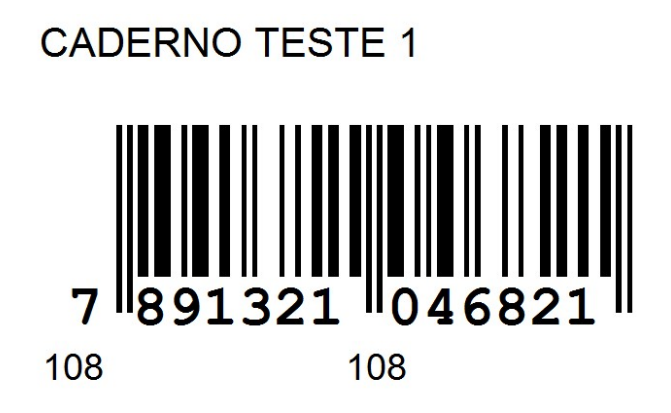

15500-70

09 – Térmica Zebra (OS-214TT PPLA) – Bobina – Modelo 10 (Três Etiquetas Por Linha – 2,7cm x 1,5cm a Etq);

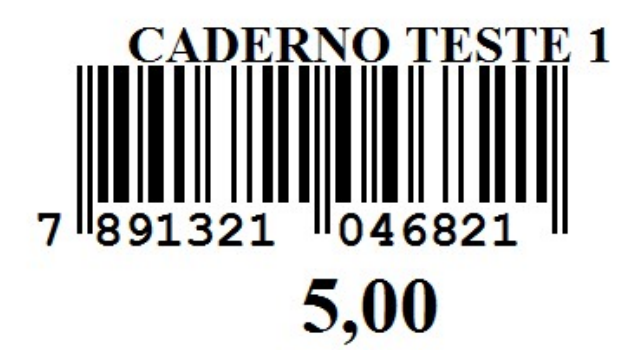

10 – Térmica Zebra (OS-214TT PPLA) – Bobina – Modelo 11 (Três Etiquetas Por Linha – 2,7cm x 1,5cm a Etq);

### **CADERNO TESTE 1**

# 5,00

11 – Térmica Zebra (OS-214TT PPLA) – Bobina – Modelo 12 (Cinco Etiquetas Por Linha – 2,0cm x 1,0cm a Etq);

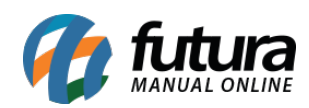

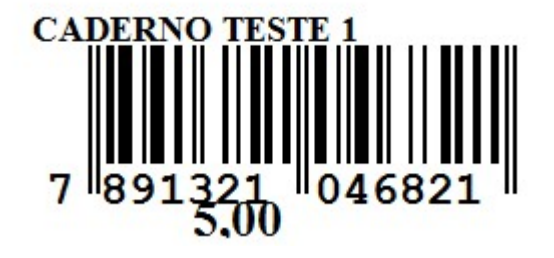

12 – Térmica Zebra (OS-214TT PPLA) – Bobina – Modelo 13 (Cinco Etiquetas Por Linha 2,0cm x 1,0cm a Etq);

**CADERNO TESTE 1** 5,00

13 – Térmica Zebra (TLP 2844) – Bobina – Modelo 14 (Uma coluna 11,0 x 3,0);

#### **CADERNO TESTE 1**

TABELAR\$ 5,00 **INT.: 108**  **R\$ 0,00 R\$ 0,00** 

14 – Térmica Zebra (TLP 2844) – Bobina – Modelo 15 (Uma Coluna 10,0 x 3,0);

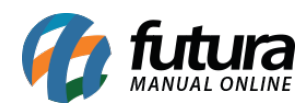

# **CADERNO TESTE 1** Referencia: 108 5,00/0,00 Preço: 321

15 – Térmica Zebra (???) – Bobina – Modelo 16 (3 Colunas 34mm x 23mm – espaço entre linhas 3mm);

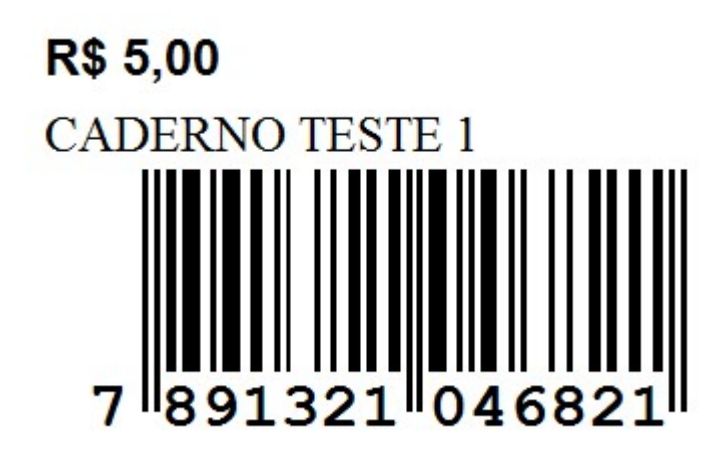

16 – Térmica Zebra (TLP 2844) – Bobina – Modelo 3 (Três Etiquetas Por Linha);

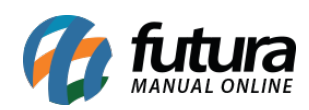

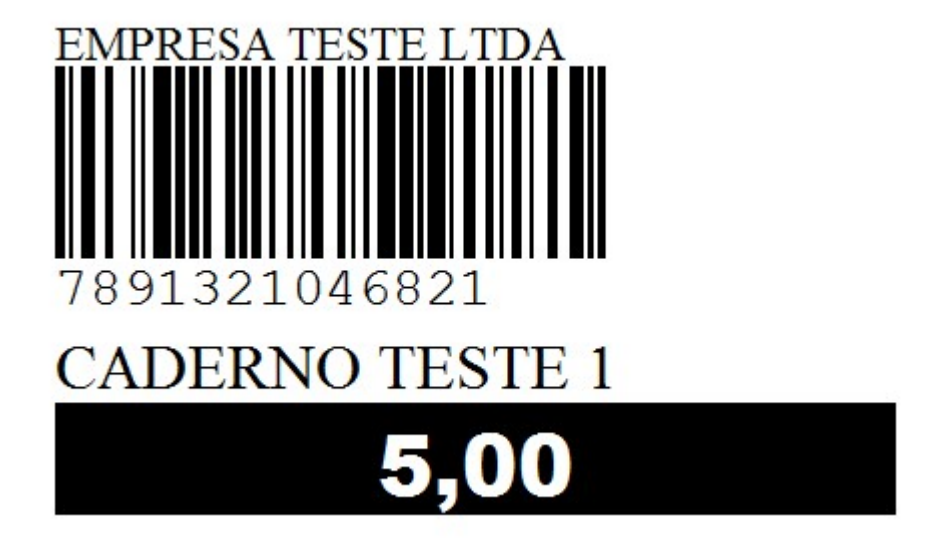

17 – Térmica Zebra (TLP 2844) – Bobina – Modelo 4 (Três Etiquetas Por Linha);

### Distribuidora

EMPRESA TESTE LTDA  $CNPJ: 10.985.910/0001-24$ Origem China CONTEM 1 PC 7891321046821 CADERNO TESTE 1

#### $5,00$ R\$

18 – Térmica Zebra gc420t – Bobina – FREESHOP (Três Etiquetas Por Linha);

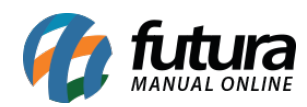

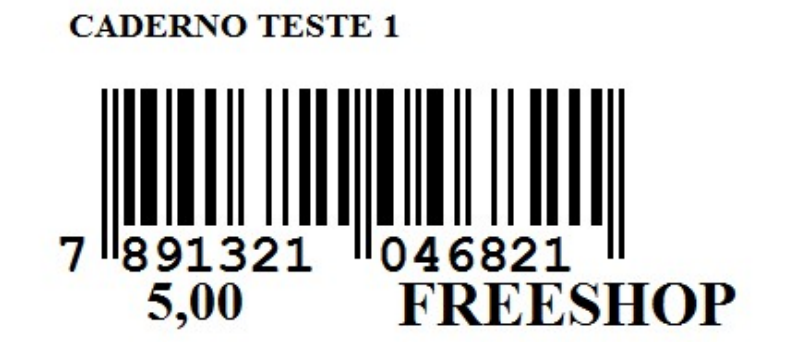

19 – Térmica Zebra (Três Etiquetas Por Linha – 3,5cm x 2,2cm a Etq);

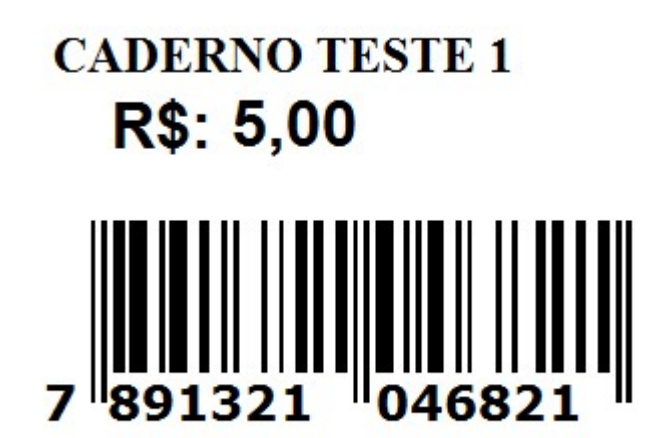

20 – Zebra (Stripe – S4M) – Bobina – Modelo Origem Brasil (Três Etiquetas Por Linha);

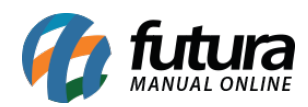

#### **CADERNO TESTE 1** 108  $Ref:$ **CAROLINE MESQUITA**

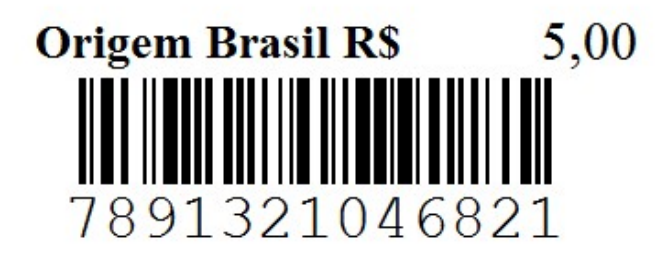

21 – Zebra (Stripe – S4M) – Bobina – Modelo Origem China (Três Etiquetas Por Linha);

**CADERNO TESTE 1** 108  $Ref:$ **CAROLINE MESQUITA** 

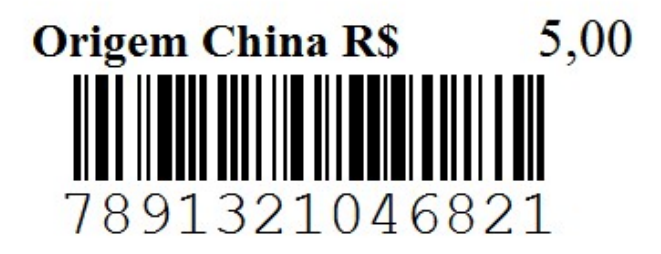

22 – Zebra (Stripe – S4M) – Bobina – Modelo Origem Coreia (Três Etiquetas Por Linha);

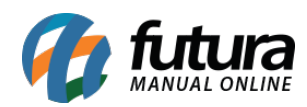

#### **CADERNO TESTE 1** 108  $Ref:$ CAROLINE MESQUITA

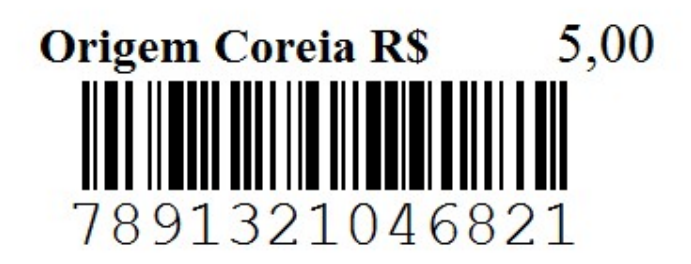

23 – Térmica Zebra – (23 mm / 33mm – 3 etiquetas por linha);

**CADERNO TESTE 1** 

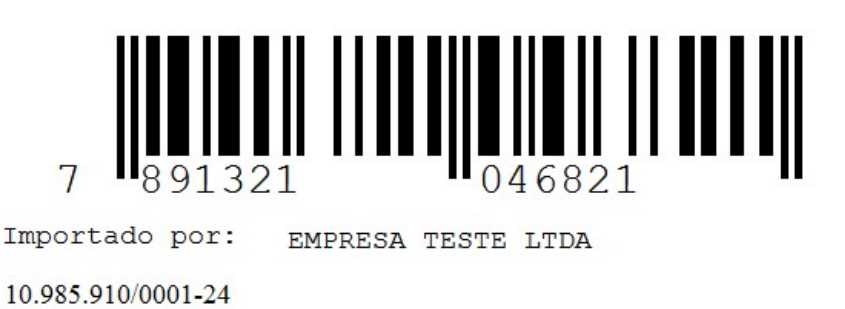

#### *Mod. Impressora Argox;*

00 – Térmica Argox (OS-214) – Bobina – Modelo 1 (Três Etiquetas por Linha);

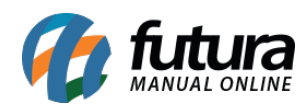

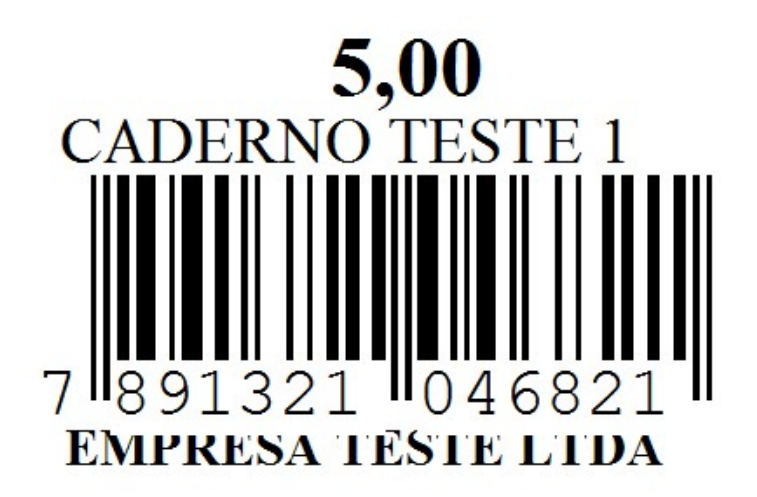

01 – Térmica Argox (OS-214) – Bobina – Modelo 2 – (Três Etiquetas por Linha – 3.5cm x 6cm a Etq) (Sem Perco);

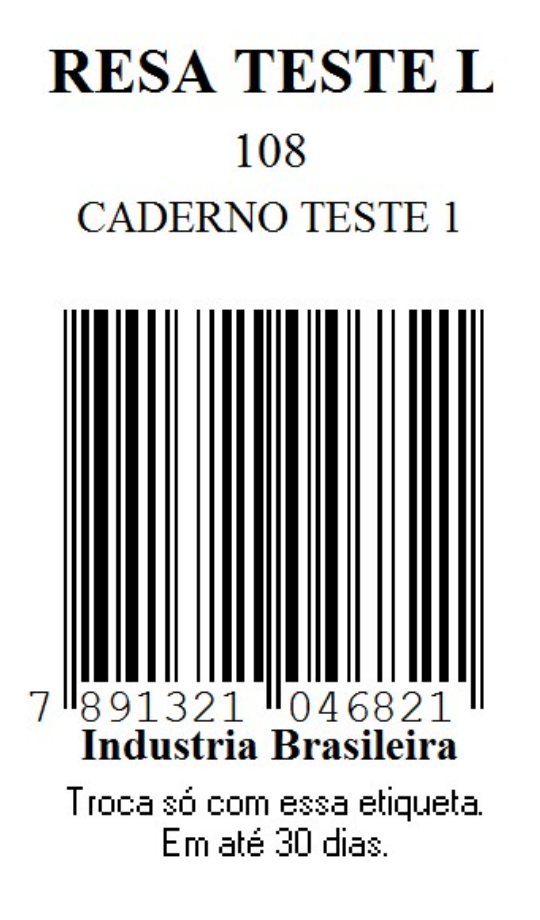

02 – Térmica Argox (OS-214) (Etiqueta de Roupa) – Bobina – Modelo 1 (Três etiquetas por

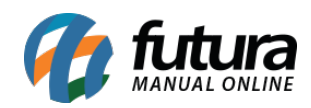

linha);

#### **EMPRESA TESTE LTDA**

**CADERNO TESTE 1** 

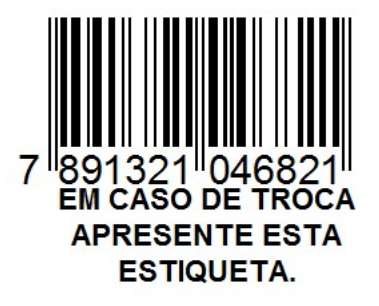

# **R\$ 5,00**

03 – Térmica Argox (OS-214) – Bobina – Modelo 3 (Tres Etiquetas por linha, Etiq. de 3cm por 1,5cm);

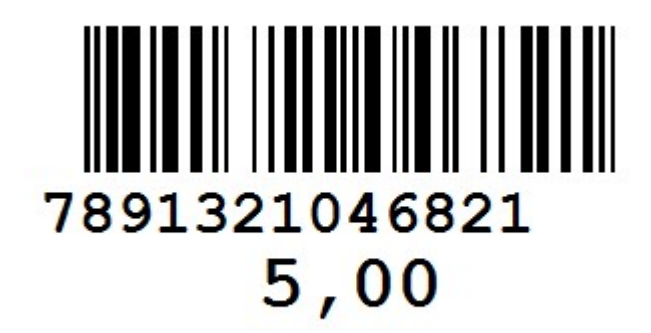

04 – Térmica Argox (OS-214TT PPLB) – Bobina – Modelo 1 (Duas Etiquetas Por Linha);

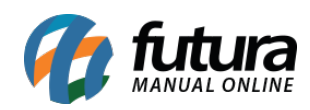

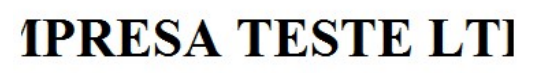

**CADERNO TESTE 1** 

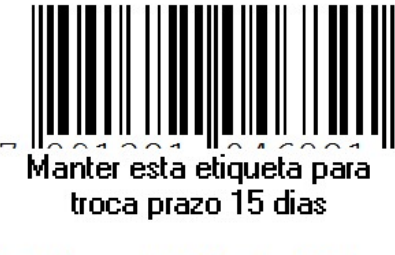

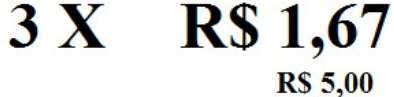

05 – Térmica Argox (OS-214) – Bobina – Modelo 4 (Três Etiquetas Por Linha);

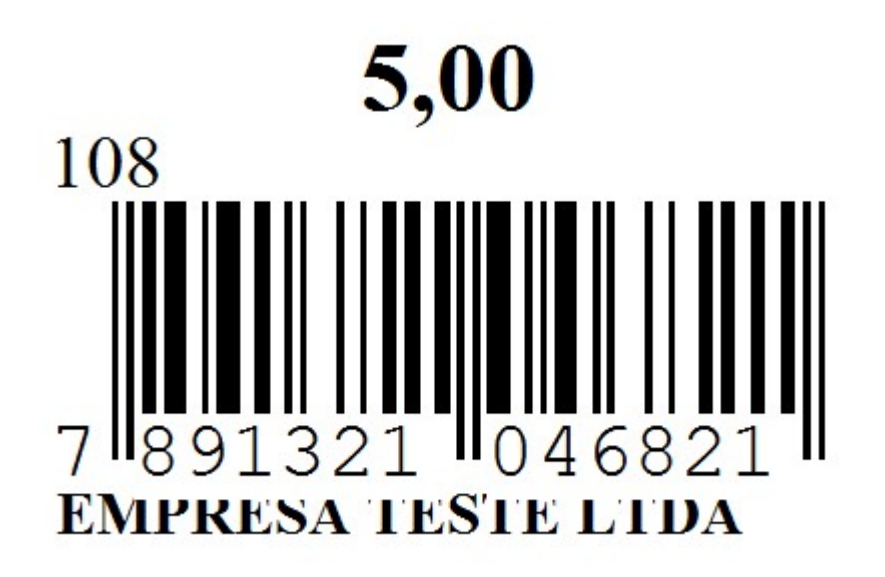

06 – Térmica Argox (SA4M) – Bobina – Modelo 1 (Duas Etiquetas por Linha, Compr.:7,0 Larg.: 5,00);

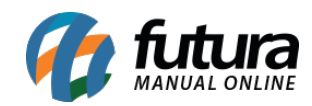

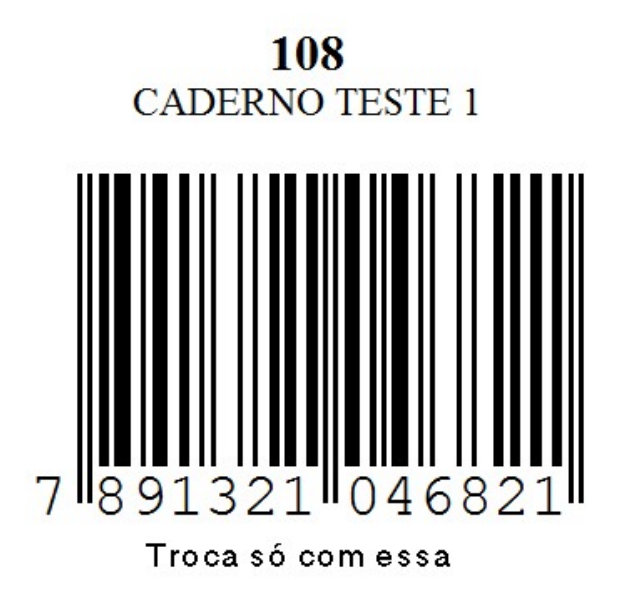

07 – Térmica Argox (OS-214TT PPLA) – Bobina – Modelo 1 (Três Etiquetas Por Linha – 5cm x 3.5cm a Etq);

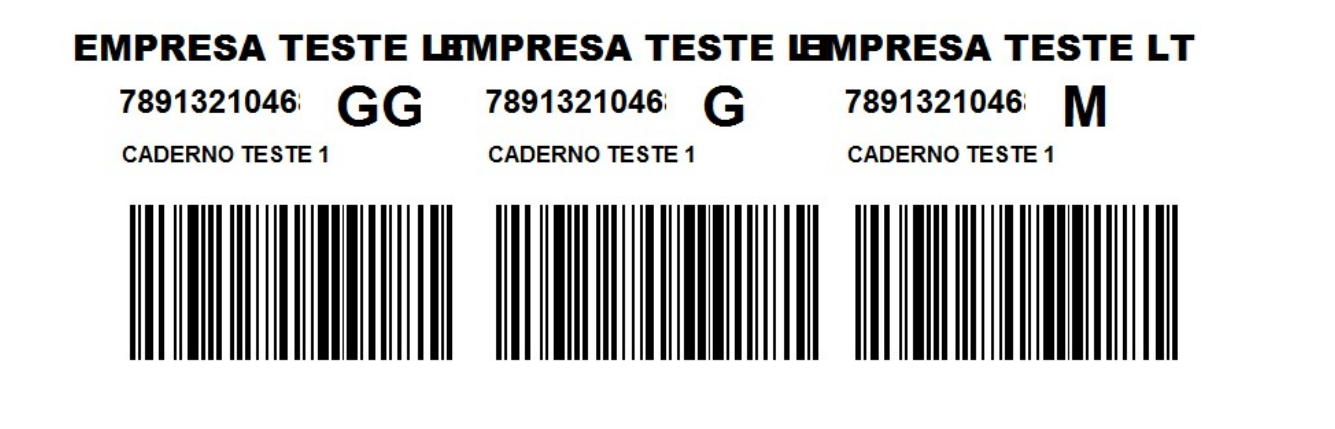

08 – Térmica Argox (OS-214TT PPLA) – Bobina – Modelo 2 (Uma Etiqueta Por Linha – 8cm x 4cm a Etq);

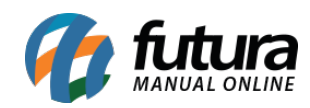

### 7891321046821 **CADERNO TESTE 1**

# **TABELA**

# 5,00

108

09 – Térmica Argox (OS-214TT PPLA) – Bobina – Modelo 3 (Três Etiquetas Por Linha – 2,6cm x 1,5cm a Etq);

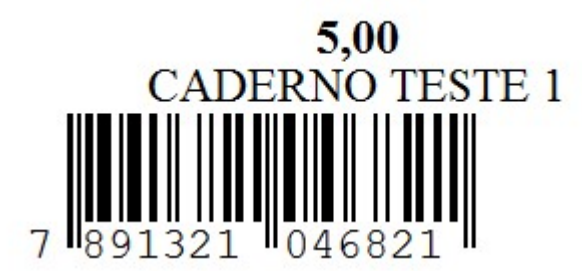

10 – Térmica Argox (OS-214TT PPLA) – Bobina – Modelo 4 (Cinco Etiquetas Por Linha – 2cm x 3cm a Etq);

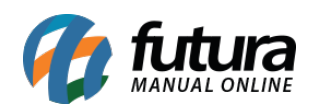

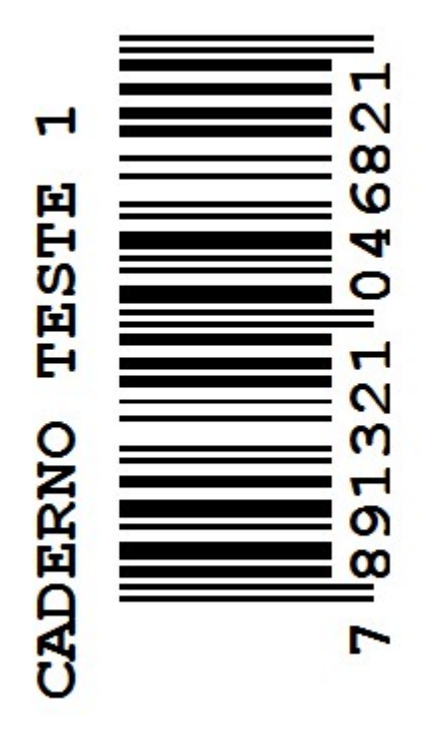

11 – Térmica Argox (OS-214TT PPLA) – Bobina – Modelo 5 (Três Etiquetas Por Linha – 2,9cm x 1,5cm a Etq);

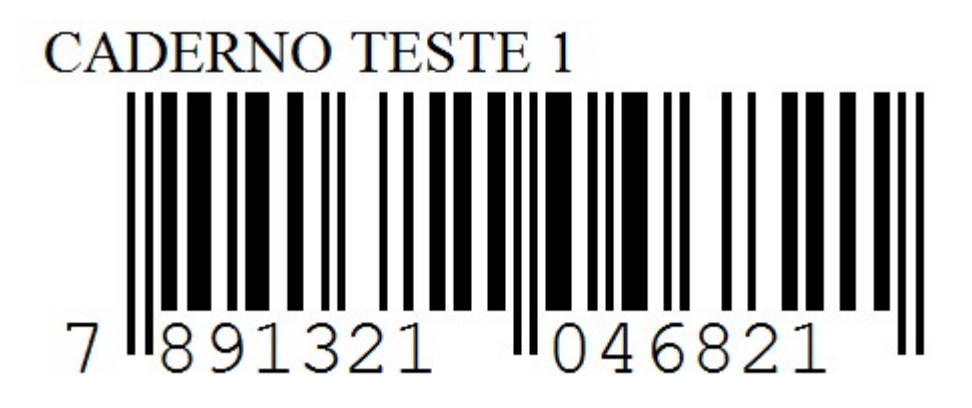

12 – Térmica Argox (OS-214) – Bobina – Modelo 5 (Três Etiquetas Por Linha);

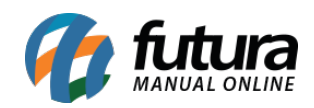

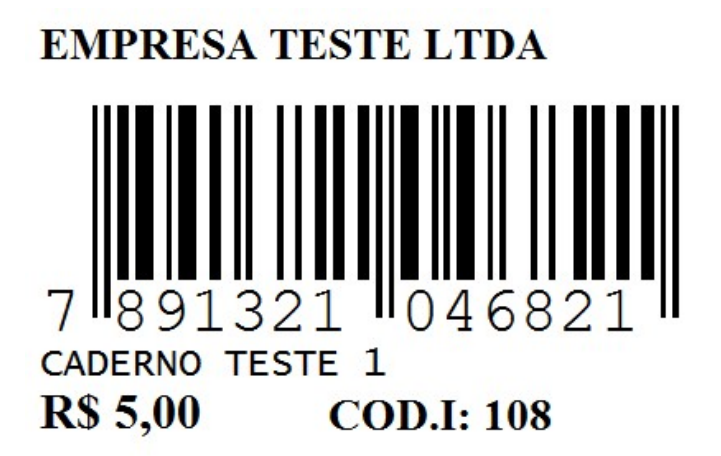

13 – Térmica Argox (OS-214TT PPLA) – Bobina – Modelo 6 (Três Etiqueta Por Linha – 6,4cm x 4,1cm a Etq);

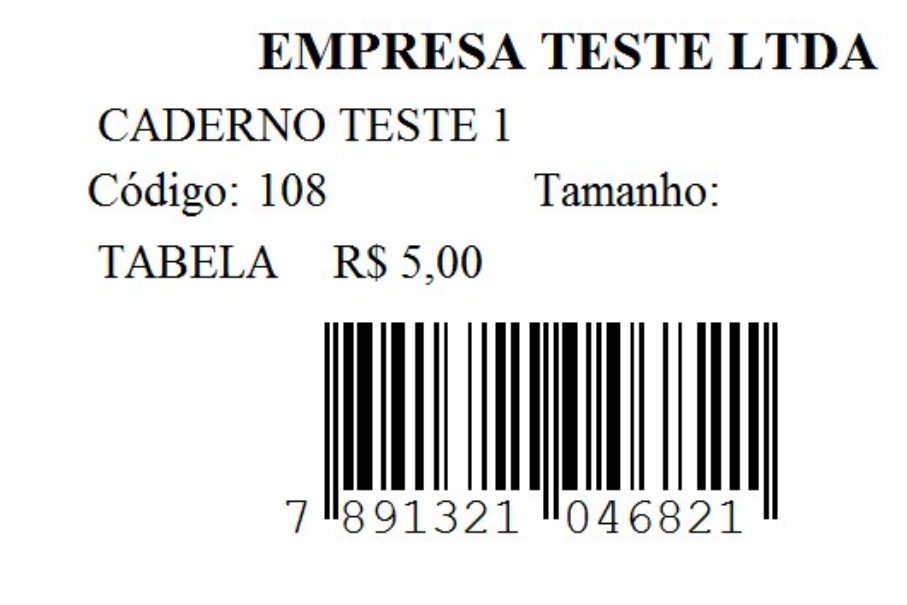

14 – Térmica Argox (OS-214TT PPLA) – Bobina – Modelo 7 (Duas etiquetas por Linha – 10cm x 7,5cm);

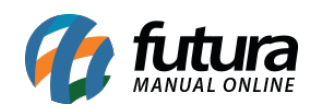

### **CADERNO TESTE 1**

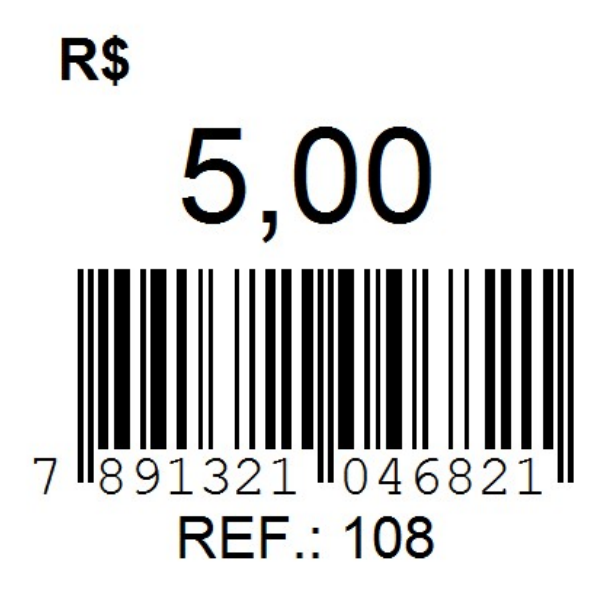

15 – Térmica Argox (OS-214TT PPLA) – Bobina – Modelo 8 (Uma Etiqueta por Linha – 5,5cm x 3,00);

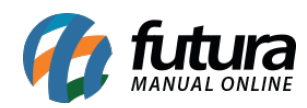

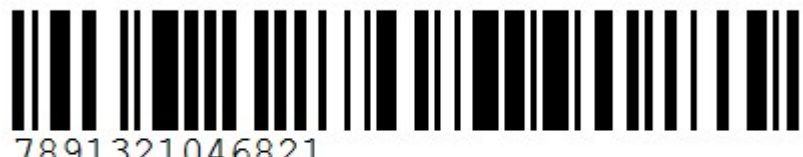

### **CADERNO TESTE 1**

### OFERTA 5,00

16 – Térmica Argox (OS-214TT PPLA) – Bobina – Modelo 9 (Uma Etiqueta por Linha – 7,5cm x 3,00);

# **CADERNO TESTE 1**

7891321046821

### R\$: 5,00

17- Térmica Argox (SA4M) – Bobina – Modelo 2 ( 2 Etiquetas por linha, Compr.: 7,00 Larg.:5,00) – Especifico;

#### *Modelo Especifico*

18 – Térmica Argox (OS-214TT PPLA) – Bobina – Modelo 10 (Três Etiquetas por Linha – 2,7cm

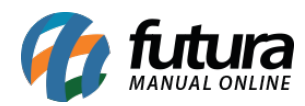

x 1,5cm a Etq);

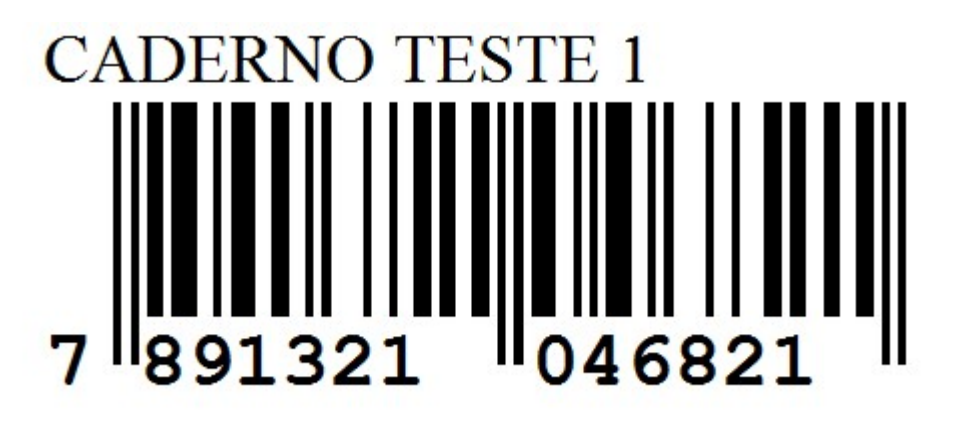

19 – Térmica Argox (OS-214TT PPLA) – Bobina – Modelo 11 (Duas etiquetas por Linha – 10cm x 7,5cm);

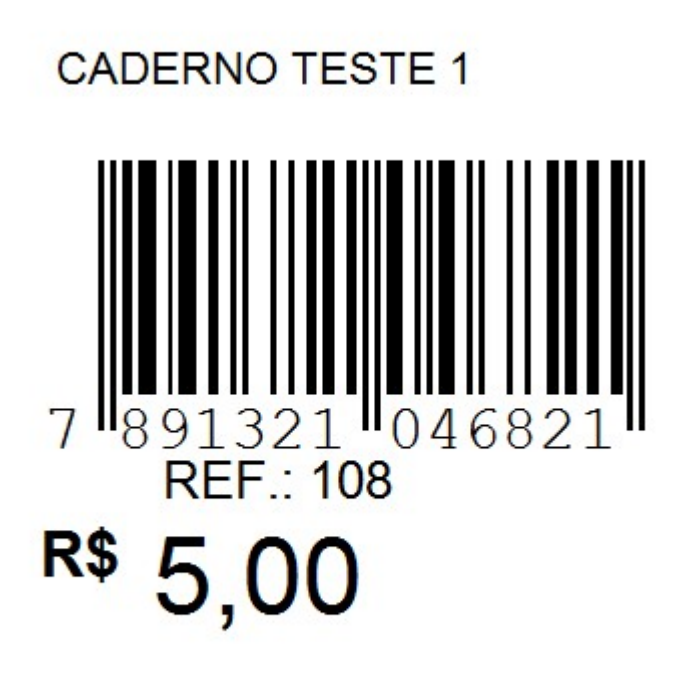

20 – Térmica Argox (OS-214TT PPLA) – Bobina – Modelo 12 (Três Etiquetas por Linha – 3,3cm

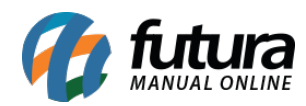

x 2,1cm);

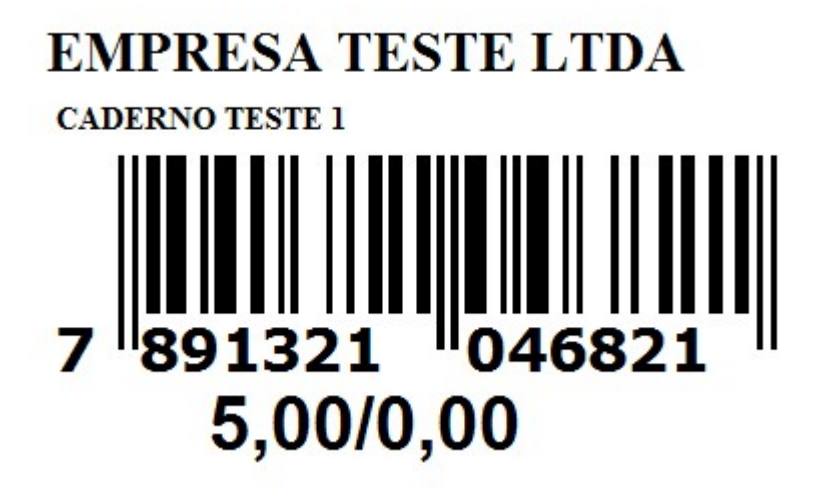

21 – Térmica Argox (OS-214TT PPLA) – Bobina – Modelo 13 (Três Etiquetas por Linha – 3,3cm x 2,1cm);

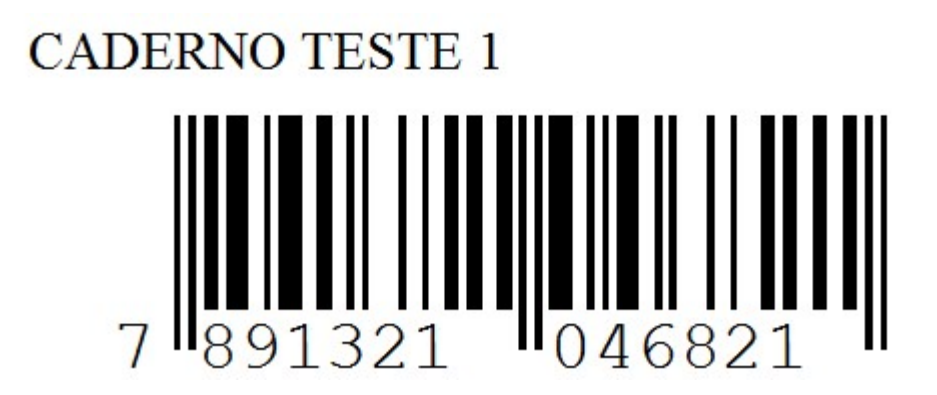

22 – Térmica Argox (OS-214TT PPLA) – Bobina – Modelo 14 (Cinco Etiquetas Por Linha – 2,0cm x 0,5cm a Etq);

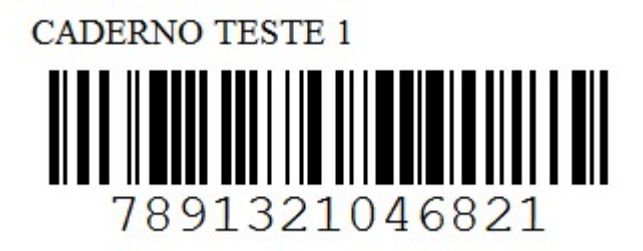

23 – Térmica Argox (OS-214TT PPLA) – Bobina – Modelo 15 (Cinco Etiquetas Por Linha – 2,0cm

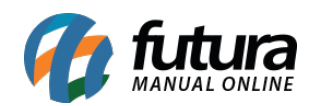

x0,5cm a Etq);

# **CADERNO TESTE 1 R\$ 5,00**

24 – Térmica Argox (OS-214TT PPLA) – Bobina – Modelo 16 (Duas Etiquetas Por linha – 6,0cm x 4,2cm a Etq);

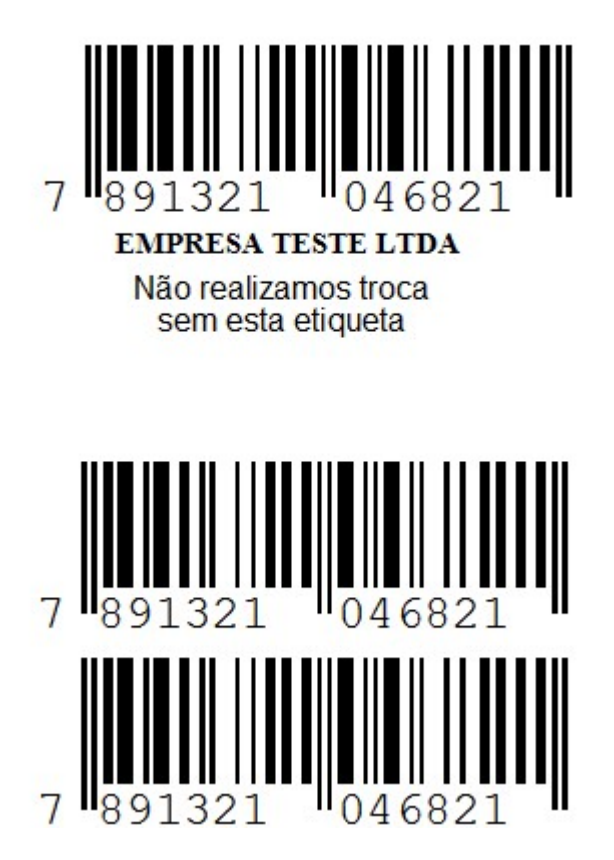

25 – Térmica Argox (OS-214TT PPLA) – Bobina – Modelo 17 (Duas Etiquetas Por linha – 5,0cm x 3,0cm a Etq);

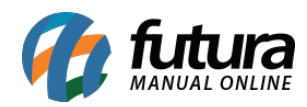

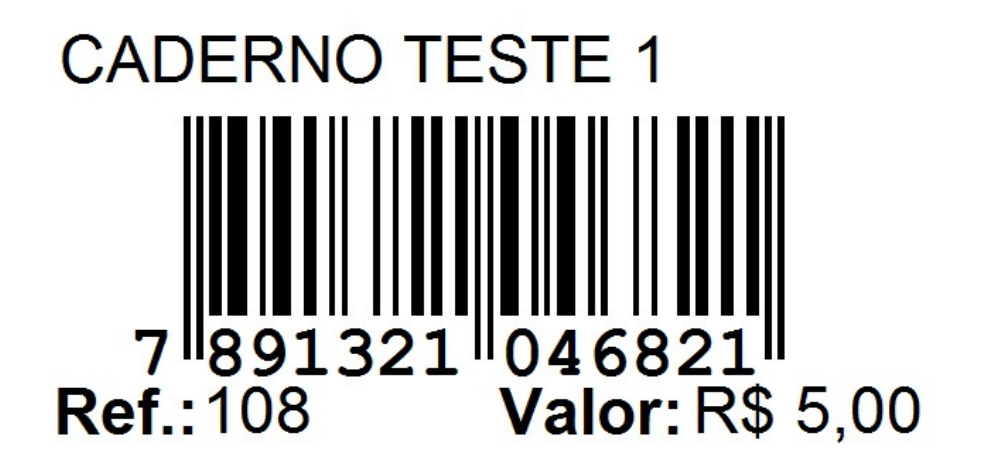

26 – Térmica Argox (OS-214TT PPLA) – Bobina – Modelo 18 (Três Etiquetas Por Linha 3,30cm x 2,20cm a Etq);

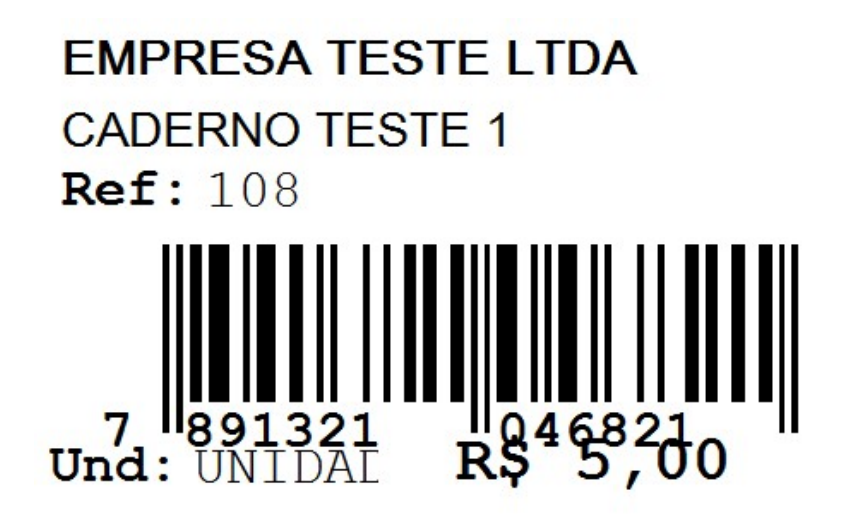

27 – Térmica Argox (OS-214TT PPLA) – Bobina – Modelo 19 (Três Etiquetas Por Linha 3,30cm x 2x20cm a Etq);

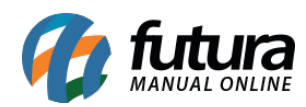

## Fabricado na China

Distribuído por: Fabri CAROLINE MESQL Comercializado por:EMPRESA TESTE L'

28 – Térmica Argox (OS-214TT PPLA) – Bobina – Modelo 20 (1 Etqieuta Por Linha);

## 7891321046821 R\$: **CADERNO TESTE 1** 108

# RS: TABELA

29 – Térmica Argox (OS-214TT PPLA) – Bobina – Modelo 21 (Uma Etiqueta Por Linha – 110cm x 30mm a Etq);

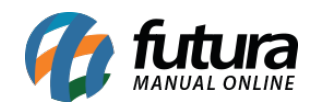

# 7891321046821 CADERNO TESTE 1 **TABELA**

 $R$: 5,00$ R\$: 0,00

# 108

30 – Térmica Argox (OS-214TT PPLA) – Bobina – Modelo 22 (Duas etiquetas por Linha – 7,5cm x 5,0cm);

31 – Térmica Argox (OS-214TT PPLA) – Bobina – Modelo 23 (Uma etiqueta por Linha – 7,5cm x 10,0cm);

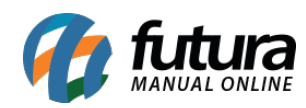

# **CADERNO TESTE 1** Cod: 7891321046821 **R\$ 5,00**

32 – Térmica Argox (OS-214TT PPLA) – Bobina – (1 Etiqueta por Linha – 100x40mm a Etq);

7891321046821 CADERNO TESTE 1

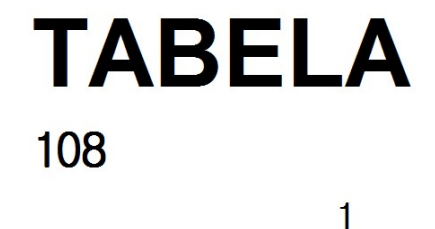

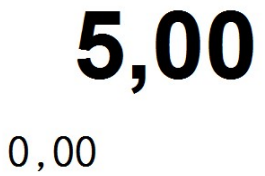

000

33 – Térmica Argox (OS-214) – Bobina – Modelo 6 (Três Etiquetas Por Linha);

37

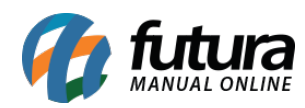

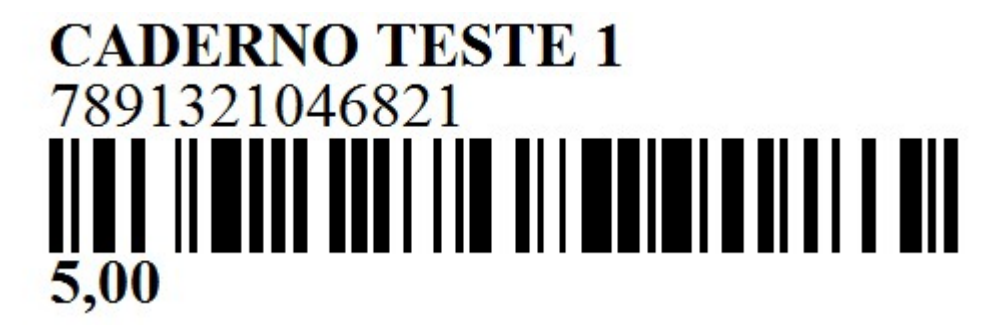

34 – Térmica Argox (OS-214) – Bobina – Modelo 7 (Três Etiquetas Por Linha);

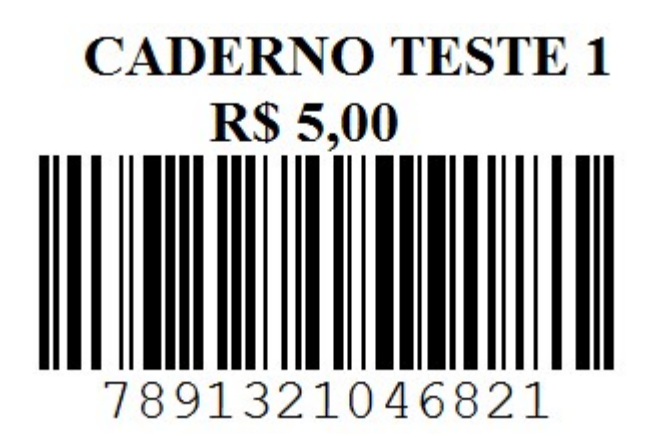

35 – Térmica Argox (OS-214)(Etiqueta de Roupa) – Bobina – Modelo 2 (Três Etiquetas Por Linha);

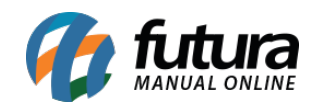

Etiquetas Prontas de Código de Barras– FS157

### **EMPRESA TESTE LTDA**

**CADERNO TESTE 1** 

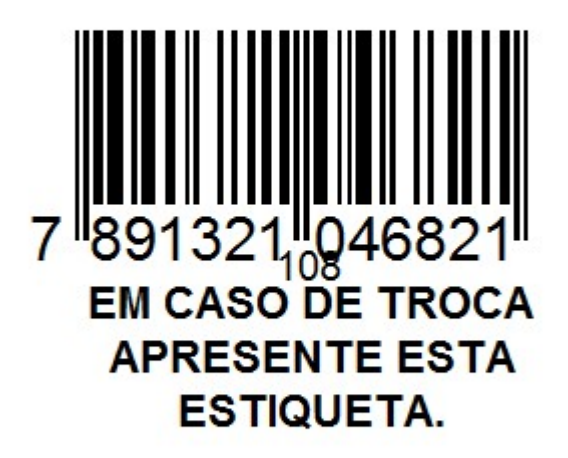

## R\$ 5,00

36 – Térmica Argox (OS-214) – Três Etiquetas Por Linha (Descrição quebrada, com referência na vertical, sem preço);

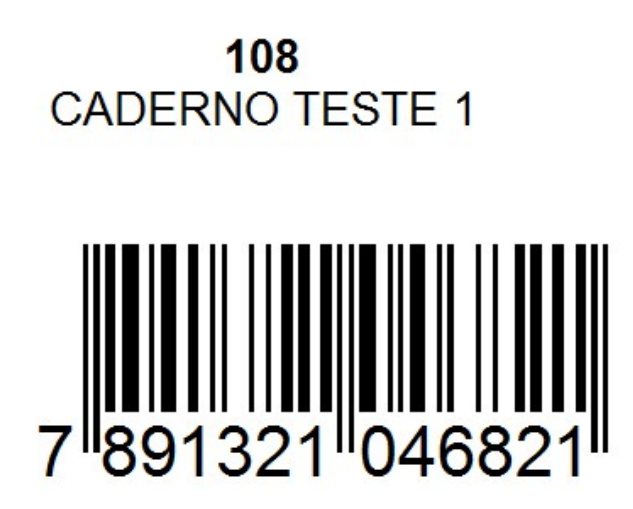

37 – Térmica Argox (OS-214) – Três Etiquetas Por Linha (Descrição quebrada, nome da empresa em itálico, referência, sem preço);

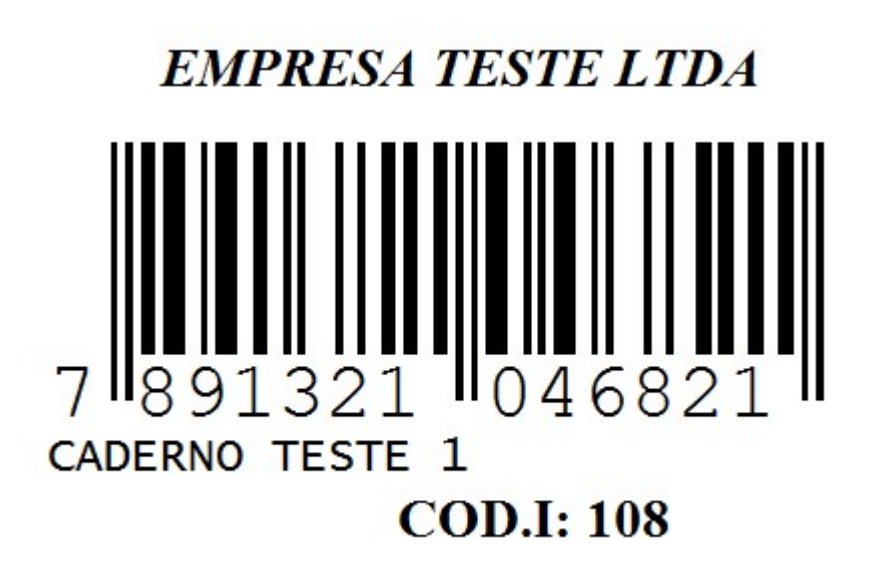

38 – Térmica Argox (OS-214TT PPLA) (Etiqueta de Roupa) – (Duas Etiquetas por Linha – 6,0 cm x 4,0cm a Etq);

### **EMPRESA TESTE**

**CADERNO TESTE 1** 

Troca 7 dias c/ etiqueta

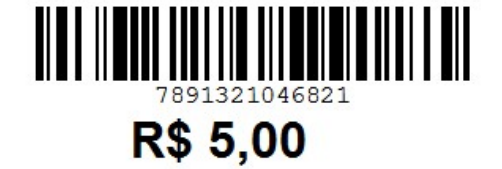

39 – Argox 5cm x 4cm (2 Etiquetas por Linha);

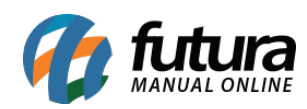

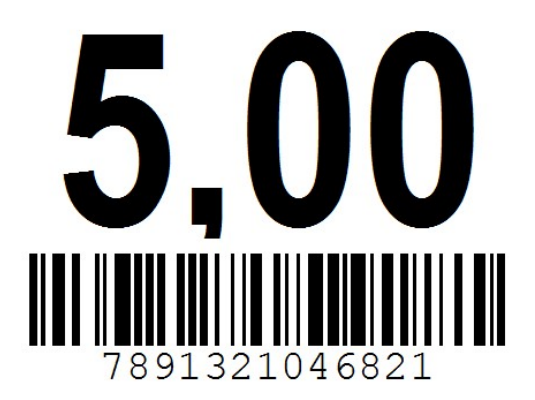

40 – Argox 3cm x 2,5cm (3 Etiquetas por Linha);

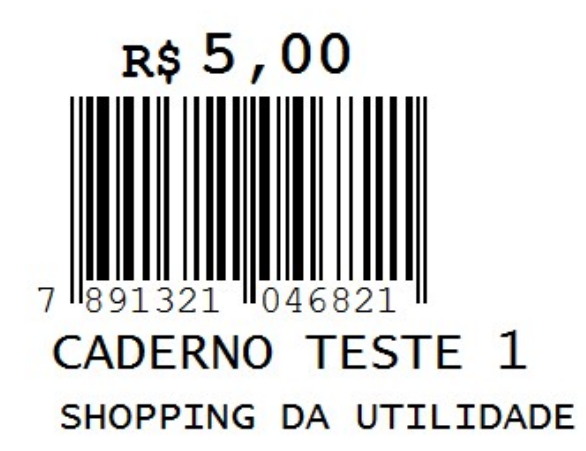

#### *Mod. Impressora Elgin*

00 – Térmica Elgin (BTP-L42) – Bobina (Três Etiquetas por Linha – 5,0cm x 3,3cm a Etq);

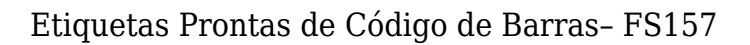

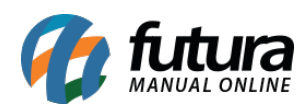

# **EMPRESA TESTE LTI CADERNO TESTE 1 891321** 7  $I_046821$ **ANTINI**<br>046821 **HELLI**<br>1891321 7 **R\$ 5,00**

01 – Térmica Elgin (BTP-L42) – Modelo 2 – Bobina (Três Etiquetas por Linha – 2,8cm x 1,5cm a Etq);

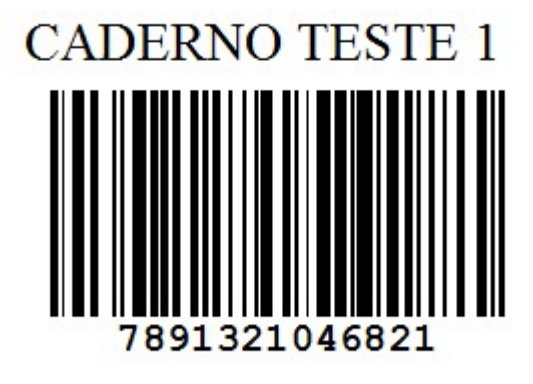

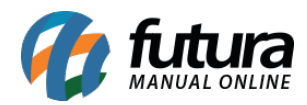

02 – Térmica Elgin (BTP-L42) – Modelo 3 – Bobina (Três Etiquetas por Linha);

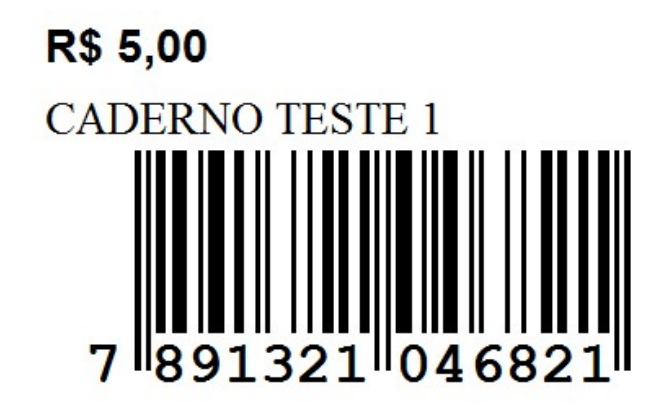

03 – Térmica Elgin (BTP-L42) – Modelo 4 – Bobina (Três Etiquetas por Linha);

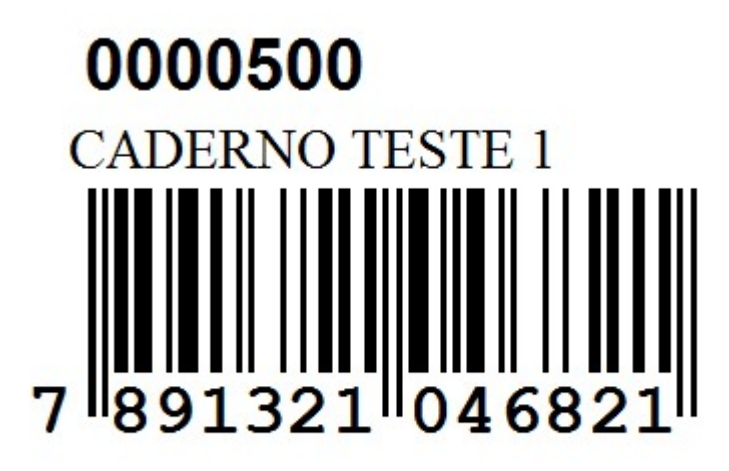

#### *Mod. Impressora TSC*

00 – Térmica TSC (TTP-245) – Bobina – (Três Etiquetas Por Linha – 3,4cm x 2,5cm;

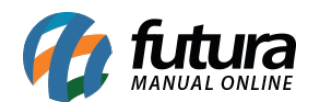

# **CADERNO TESTE 1 A BATANIN ANALISI** 7891321046821

# 8500

01 – Térmica TSC (TTP-245) – Bobina (Três Etiquetas Por Linha– 3,4cm x 1,5cm a Etq);

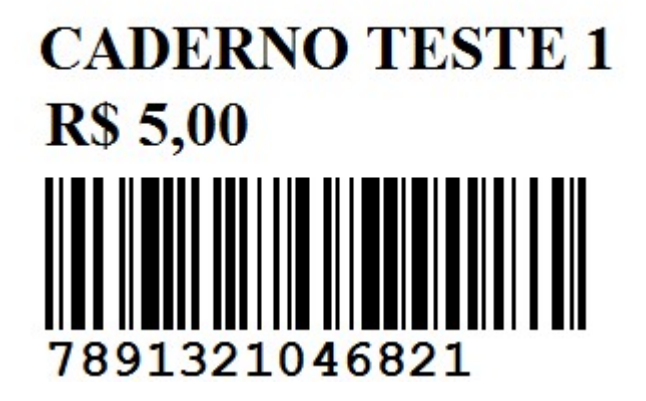

02 – Térmica TSC (TTP-244) – Bobina (Uma Etiqueta Por Linha – Anel);

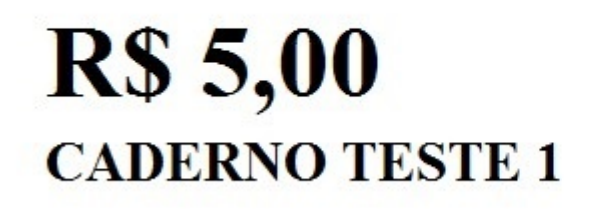

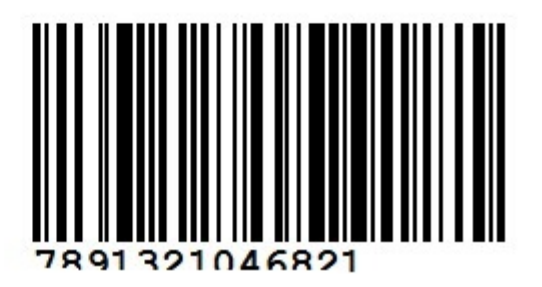

03 – Térmica TSC (TTP-244) – Bobina (Três Etiquetas Por Linha – 3,3cm x 6,5cm a Etq);

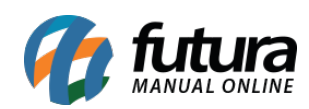

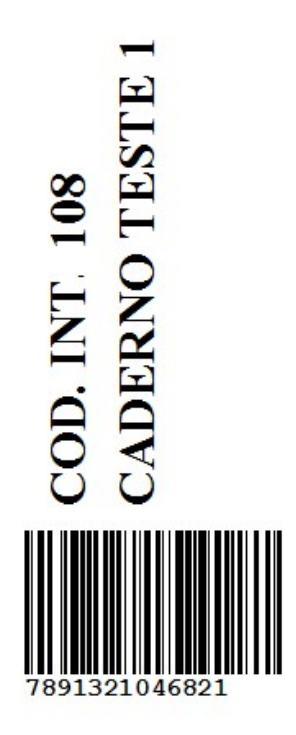

*Mod. Impressora Data Max;*

00 – Térmica Datamax (E-4205e) – Bobina (Três Etiquetas Por Linha);

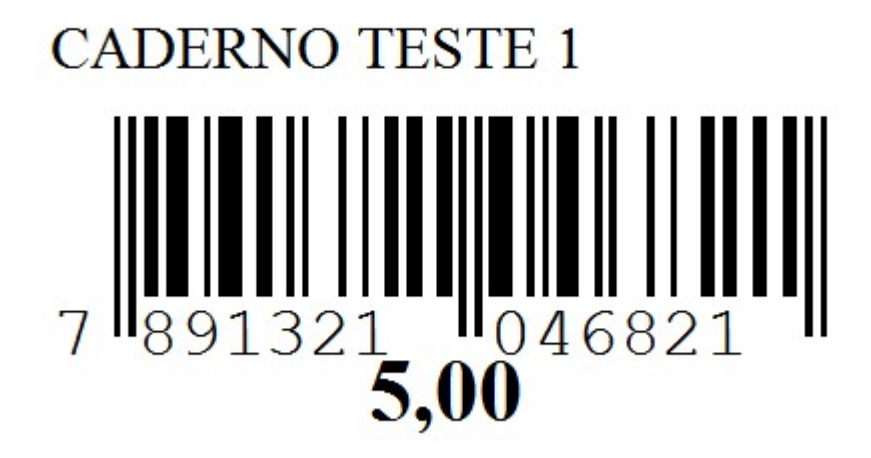

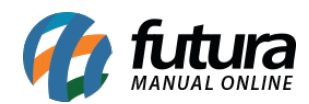

#### *Mod. Impressora Fast Label;*

00 – Jato de Tinta / Laser – Fat Label Cód. 512 (60 Etiquetas, 5 Colunas de 12 Etiquetas cada);

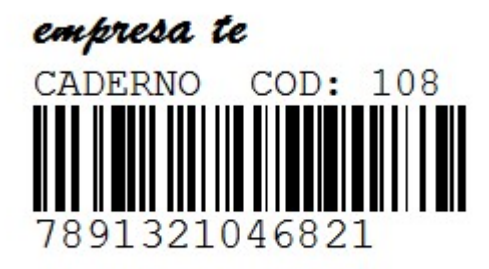

*Tab. De Preço 1:* Informe a tabela de preço que o sistema deverá filtrar os valores;

*Tab. De Preço 2:* Caso tenha mais de uma tabela de preço, indique a mesma;

*Tab. De Preço 3:* Caso tenha mais de duas tabelas de preços, indique a terceira;

*Produto:* Este campo é utilizado para inserir um produto em específico para geração de etiquetas. Após inserir os produtos, clique no botão *Incluir Itens* e digite a quantidade de etiquetas que deseja gerar;

*Posição:* Este campo é utilizado para definir a posição em que as etiquetas deverão sair na impressão;

#### *+ Filtros*

**Fornecedor:** Caso queira filtrar produtos de um fornecedor em específico, indique o mesmo neste campo;

*Marca:* Também é possível inserir itens pertencentes a uma única marca. Indique a mesma neste campo e clique no botão *Incluir Itens* para o sistema pesquisar e trazer em tela todos os produtos pertencentes a essa marca.

*Grupo e Sub-Grupo:* Caso queira, também é possível filtrar produtos de um grupo e subgrupo em específico;

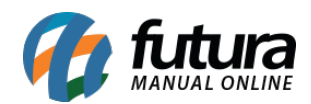

*Grade*: Através deste botão é possível incluir itens da Grade de Produtos para a impressão das etiquetas. Indique a mesma neste campo e clique no botão *Incluir Itens* para o sistema pesquisar e trazer em tela todos os produtos pertencentes a esta grade indicada.

*Alt. na Tab. Preço:* Através deste campo é possível definir os produtos que tiveram alteração de preço em um determinado período;

#### *Botões*

*Incluir Itens:* Este botão é utilizado no auxílio dos filtros, tornando o processo mais rápido e prático para o cliente, conforme exemplo abaixo:

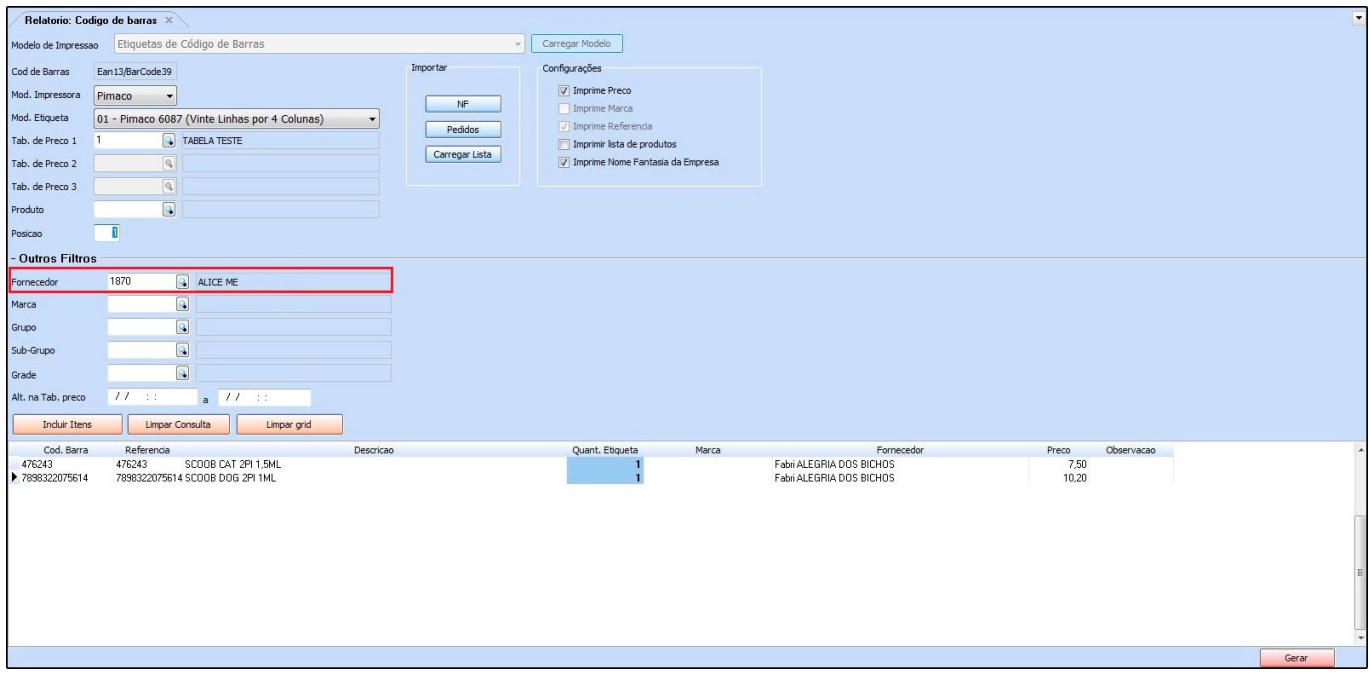

Indique um fornecedor, clique no botão *Incluir Itens* e o sistema abrirá a tela abaixo:

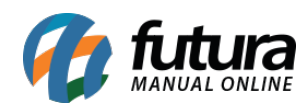

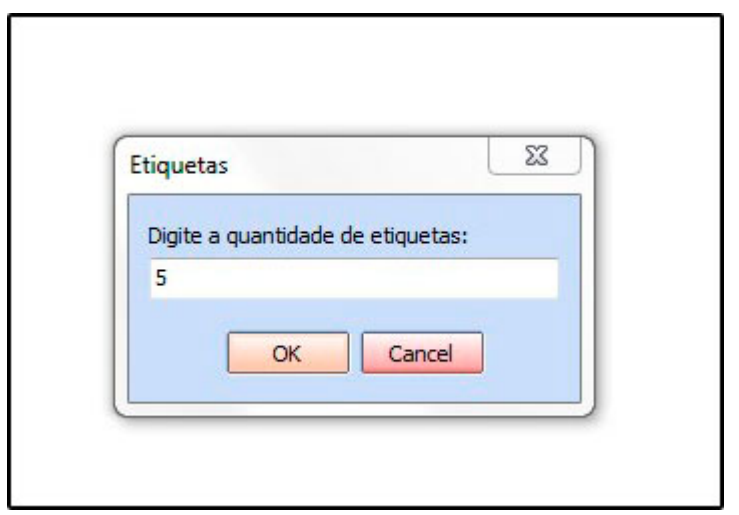

Digite a quantidade de cada etiqueta, e o sistema trará automaticamente todos os produtos deste fornecedor em específico e com as quantidades já adicionadas anteriormente, conforme mostra imagem abaixo:

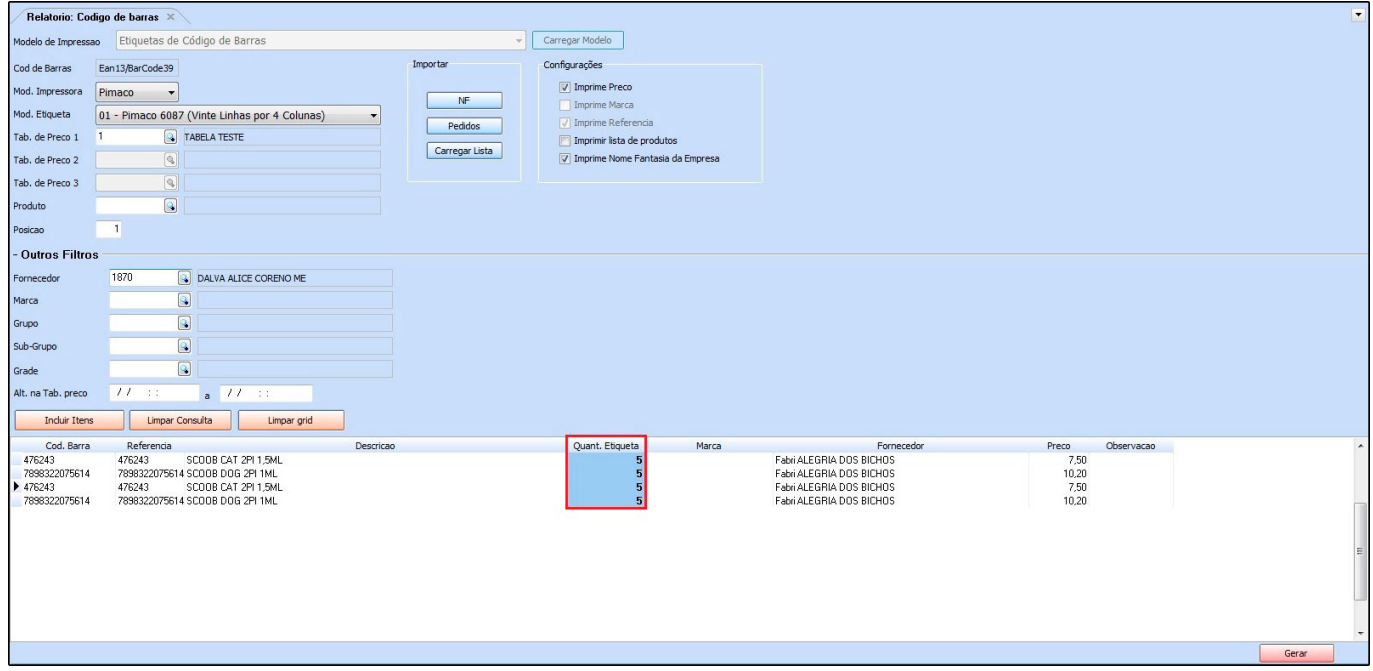

*Botão Pedidos:* Também é possível adicionar produtos de um Pedido em específico, segue exemplo abaixo:

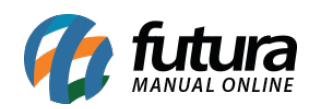

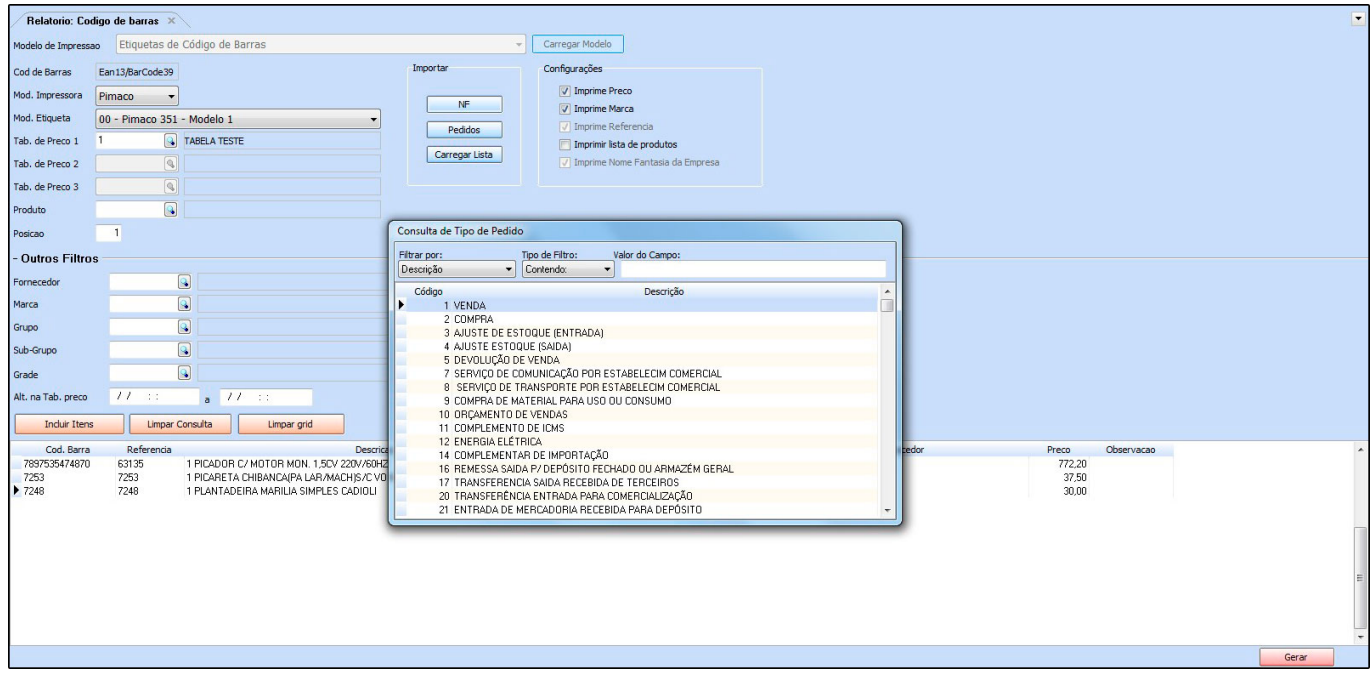

Defina o *Tipo Pedido* que queira filtrar, aperte **Enter** e o sistema abrirá a tela abaixo:

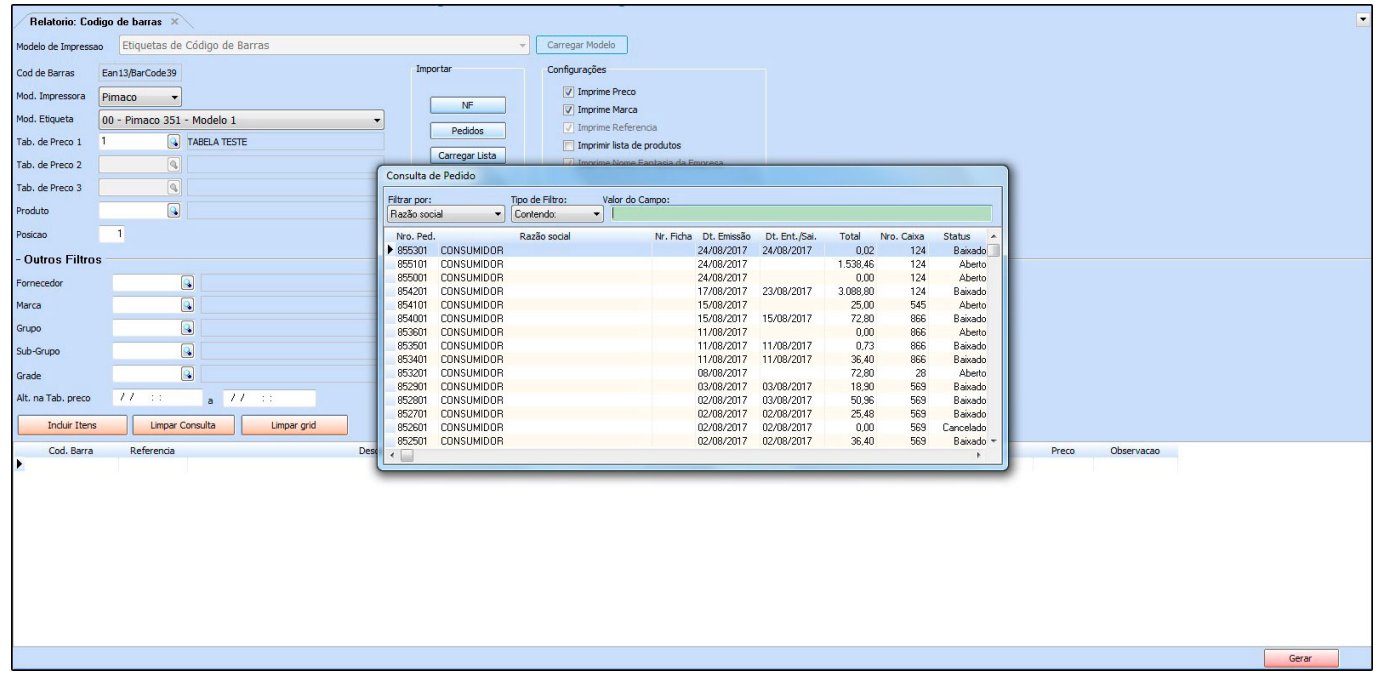

Selecione o Pedido desejado, aperte **Enter** e o sistema já carregará todos os produtos desse pedido com suas respectivas quantidades no campo de *Quantidade de Etiquetas,* conforme mostra imagem abaixo:

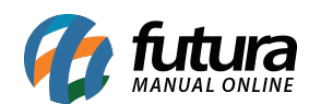

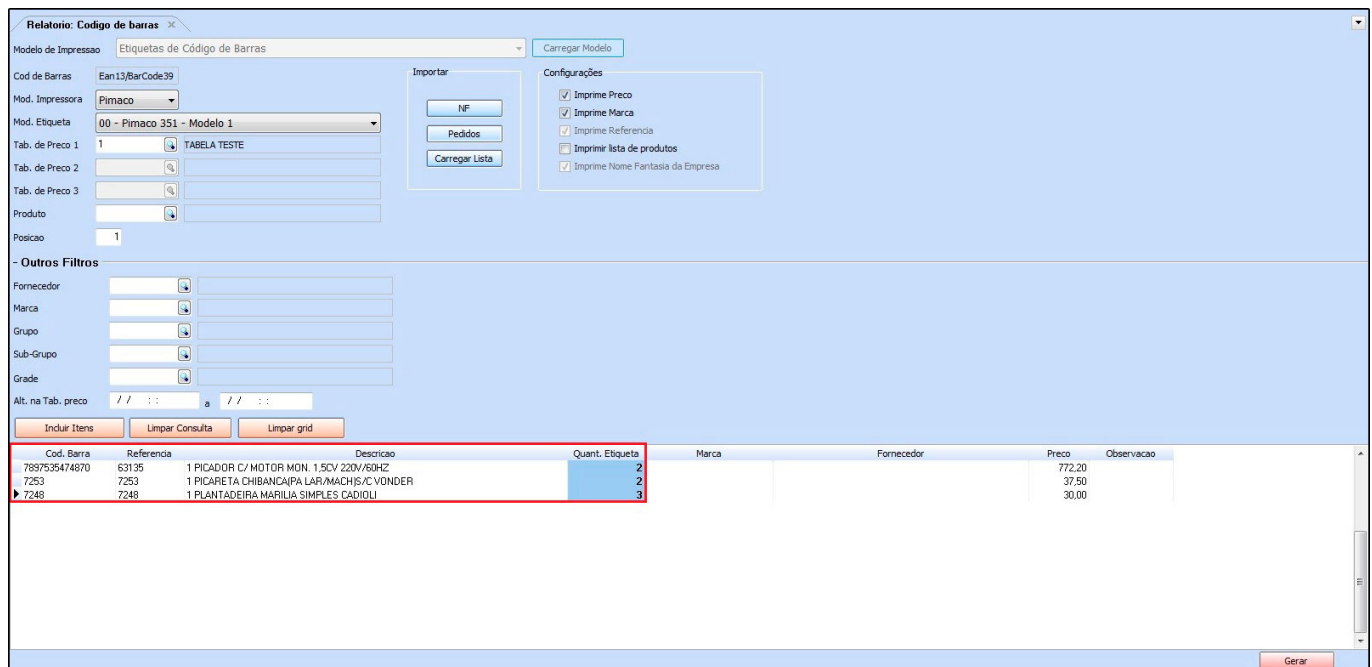

*Botão NF*: É possível também adicionar produtos de uma *Nf-e* em específico, segue exemplo abaixo:

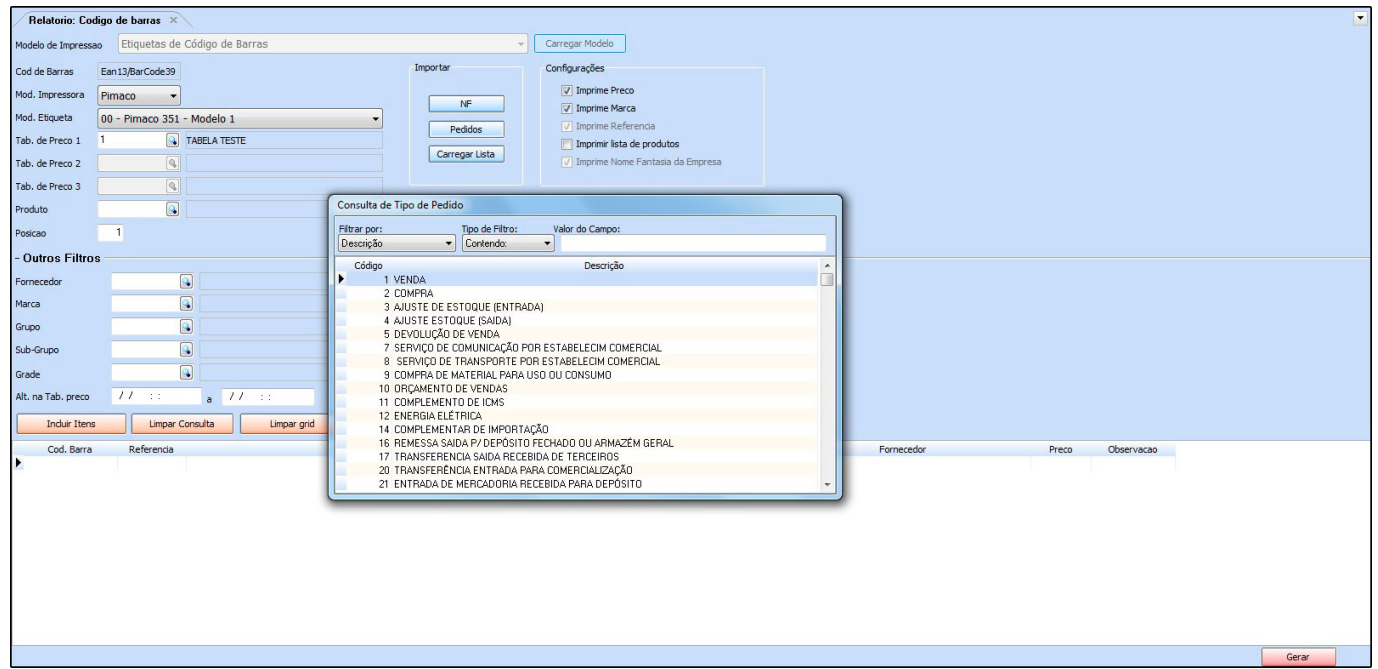

Defina o *Tipo de Pedido* que queira filtrar, aperte **Enter** e o sistema abrirá a tela abaixo:

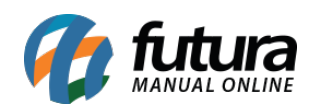

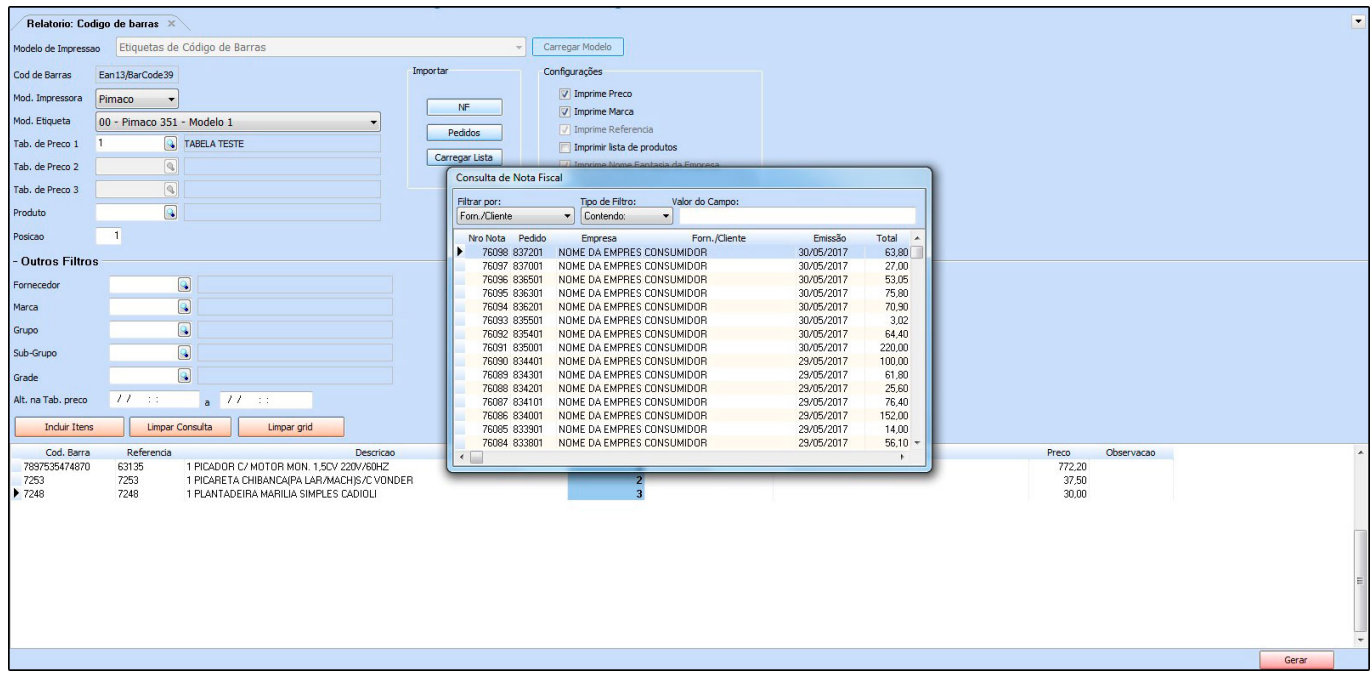

Selecione a *NF-e* desejada, aperte **Enter** e o sistema já carregará todos os produtos dessa Nota Fiscal com suas respectivas quantidades no campo de *Quantidade de Etiquetas,* conforme mostra imagem abaixo:

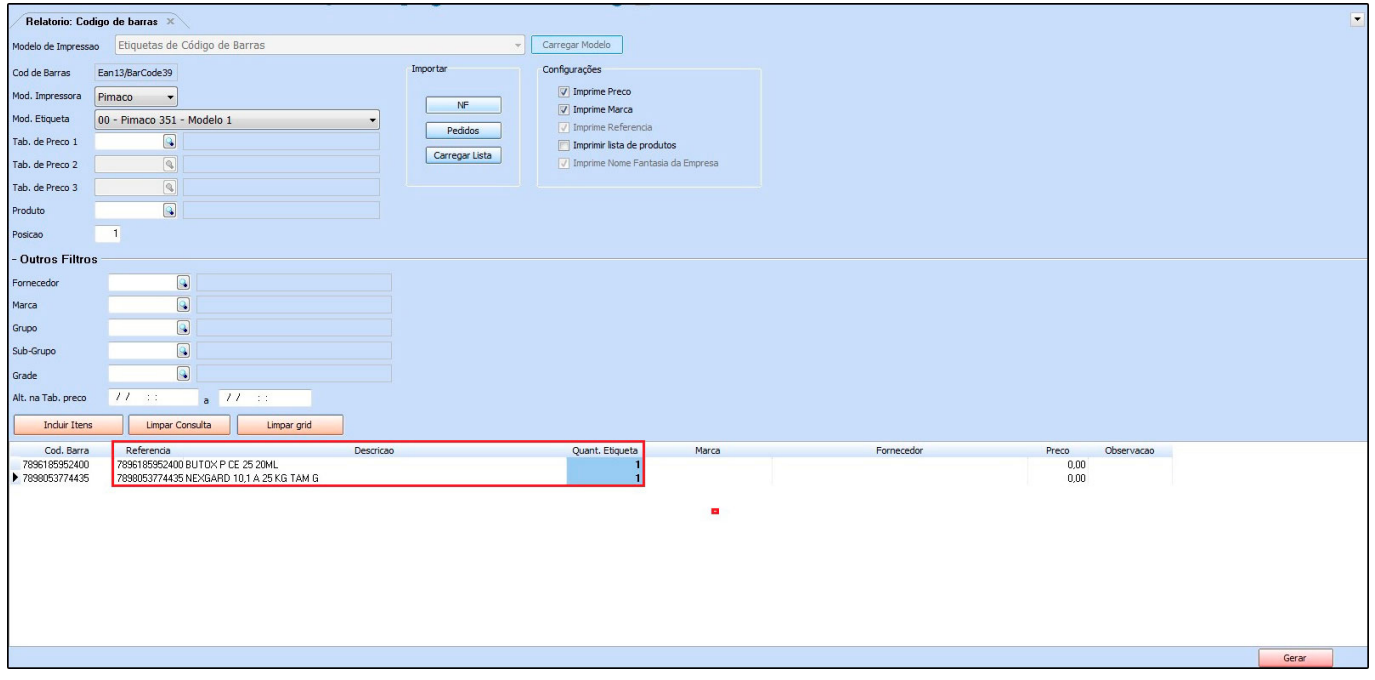

Para inserir os produtos que deseja gerar as etiquetas manualmente basta efetuar um duplo

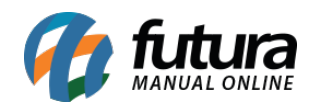

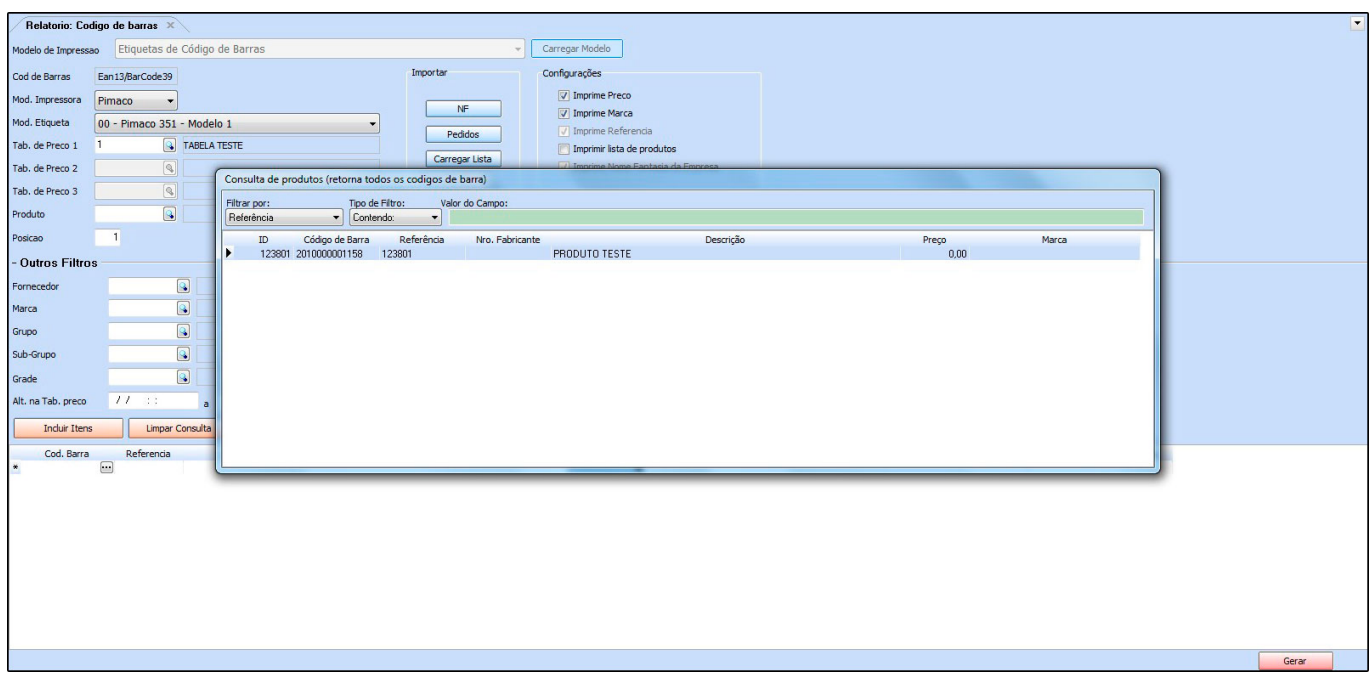

clique na linha de *código de barras*, e o sistema abrirá a tela abaixo:

Selecione o produto que deseja que saia na etiqueta, aperte **Enter** e caso necessário é possível alterar o preço e adicionar uma observação. Adicione as quantidades que deseja imprimir e clique no botão *Gerar*;

*Botão Carregar Lista:* Em Etiquetas>Lista de Impressão é possível criar uma lista de impressão com determinados produtos e quantidades já configuradas, facilitando o lançamento. Para inseri-la, basta clicar neste botão e indicar a lista criada anteriormente, conforme mostra imagem abaixo:

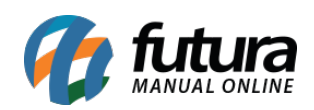

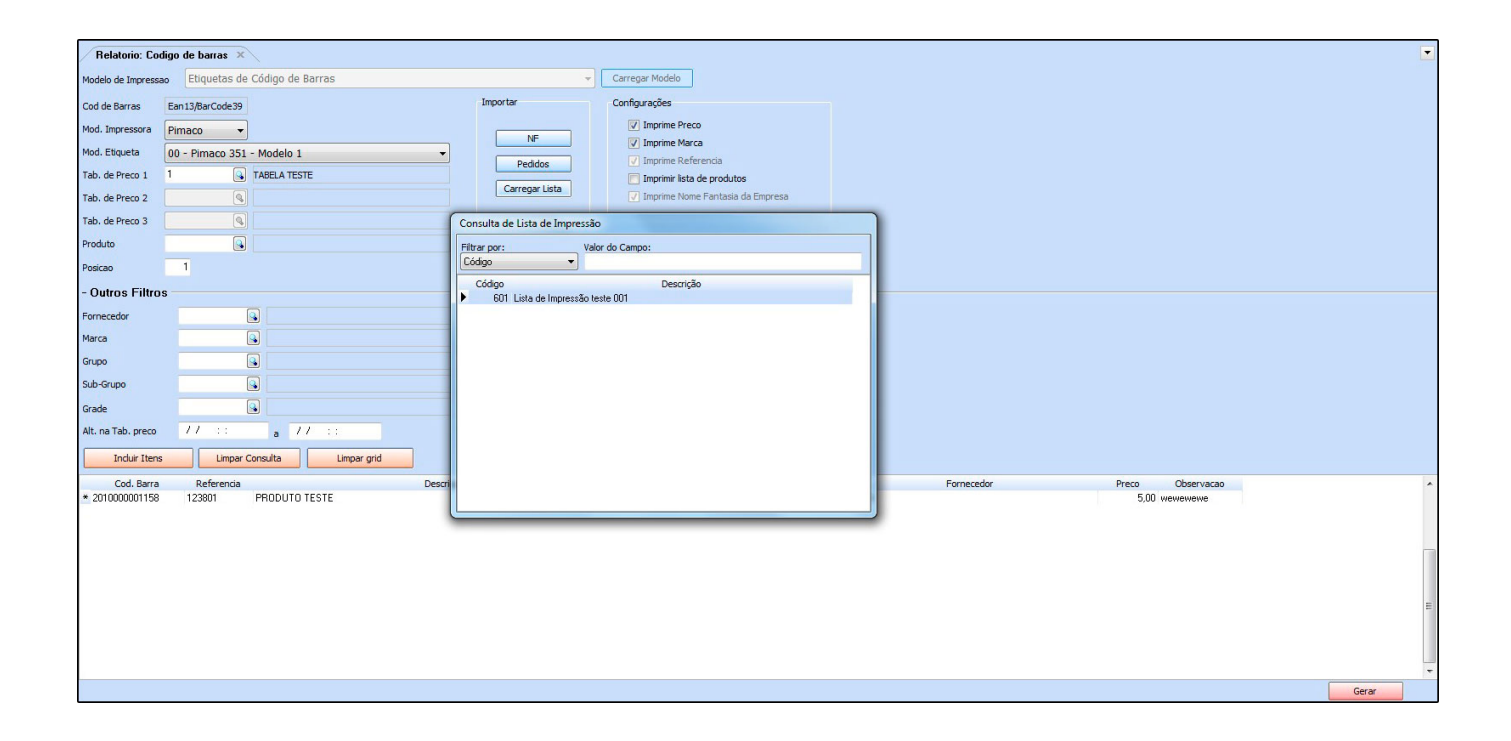